<span id="page-0-0"></span>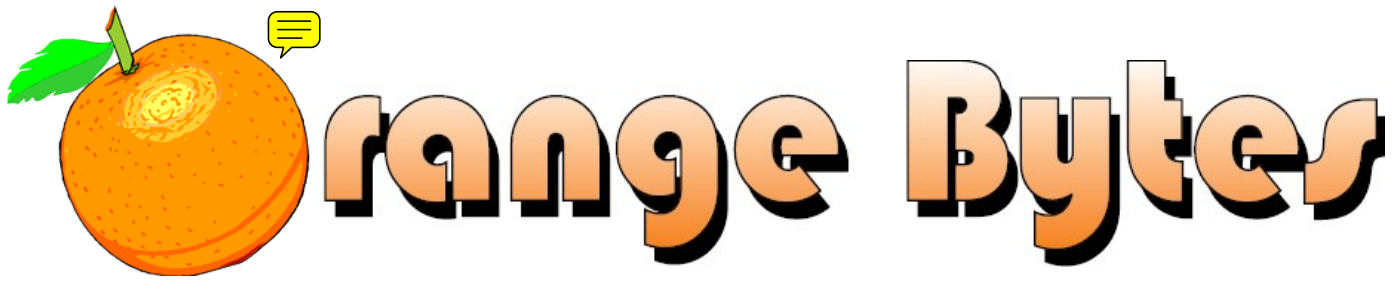

**Award Winning Newsletter of the North Orange County Computer Club \***

### Vol 33 • No 7 JULY 2008

## **Main Meeting, July 13th Come hear a presentation on Geo**-**tagging by Merax, Inc.**

The presentation will be about a melding of technologies. *Geotagging* embeds latitude, longitude, and elevation data into your digital photograph's EXIF metadata. **Merax** *Photo Finder GPS* ([www.merax.com\)](http://www.merax.com/) logs your geographical information, matches your photographs' time stamps, and embeds the data into the EXIF metadata. Software integrated with Google Maps, Flickr, Locr, etc. allows you to identify - within meters - where you took each photograph!

## **Elise Edgell Passes**

*Past President of the NOCCC Elise Edgell passed away on June 11, 2008, due to cancer. Her partner, our current President Jim Sanders, wants to thank all those who knew earlier and sent kind words, thoughts, and prayers. Now, all of us send condolences to Jim. In his words, "She was a great lady" and we are all going to miss her. Elise was a long-time member of the NOCCC and contributed in many ways. Jim's own words are included in the [President's Message on page 21.](#page-20-0)* 

The **NOCCC Consignment Table** will be set up during the July 2008 meeting. **E-Waste** will also be collected by Omni Technics, Inc. (See Page [5](#page-4-0))

## NOCCC Meeting - July 13th

### **9:00 a.m.**

- *Microsoft Word, Excel and Outlook.........Science 109*  Topics about these three parts of the Microsoft Office Suite (New SIG)
- *Linux for Desktop Users ..........................Science 306*  Topics about the Linux operating system
- *Visual Programming .................................Science 111*  Visual Basic, Visual Basic Script, Visual C++ and Visual J++ for beginners

### **10:30 a.m.**

- *Microsoft Access .......................................Science 109*  Introduction to Microsoft Access, the database in the Microsoft Office Suite (New SIG)
- *Digital Photography .................................... Irvine Hall*  Monitor calibration and Flickr.com
- *Linux for Advanced Users .......................Science 306*  Topics about the Linux operating system

### NOCCC website: http://www.noccc.org

- *Internet Today ...........................................Science 203*  Security threats, development of our web site
- *Understanding Operating Systems ................ Sci. 111*  Help with DOS, Windows, OS/2, etc

### **12:00 Noon**

*PIG SIG.............................................. Argyros Cafeteria*  Lunch and conversation

### **12:30 p.m.**

- *Hardware Essentials.......................................................*  Herb Wong has put further meetings on hold
- *OS/2 News and Installation.......................Science 203 PC Q & A........................................................ Irvine Hall*  Q & A, NERO 8, U3 on USB thumb drives

### **2:00 p.m. Main Meeting, Irvine Hall**

Future Meeting Dates in 2008 August 10 (2nd Sunday) Sept. 7, Oct. 5, Nov. 2, Dec. 7

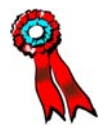

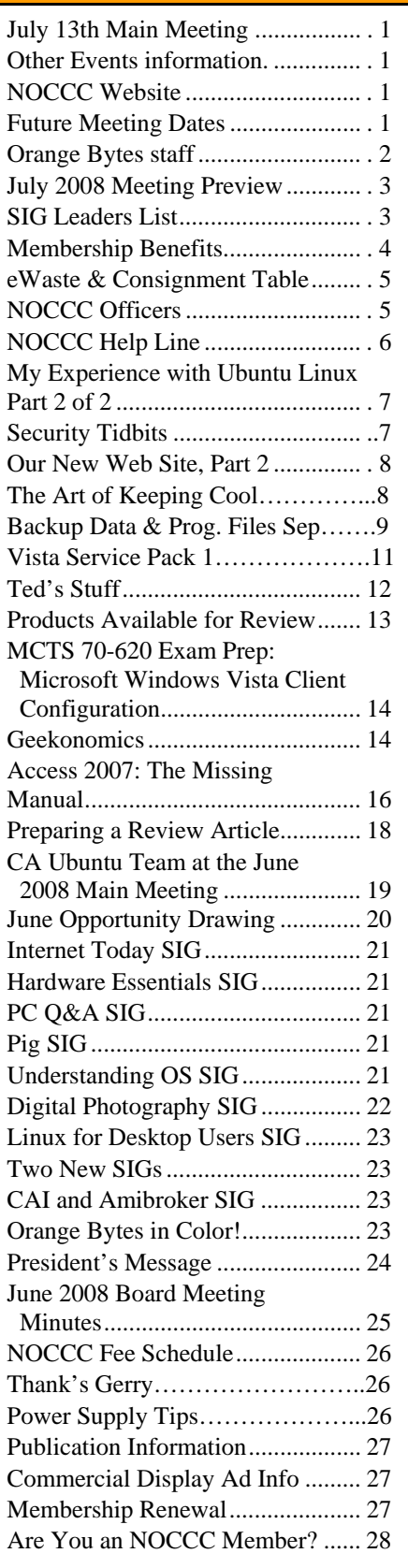

## Table of Contents **Table of Contents of State Autom** Orange Bytes Staff

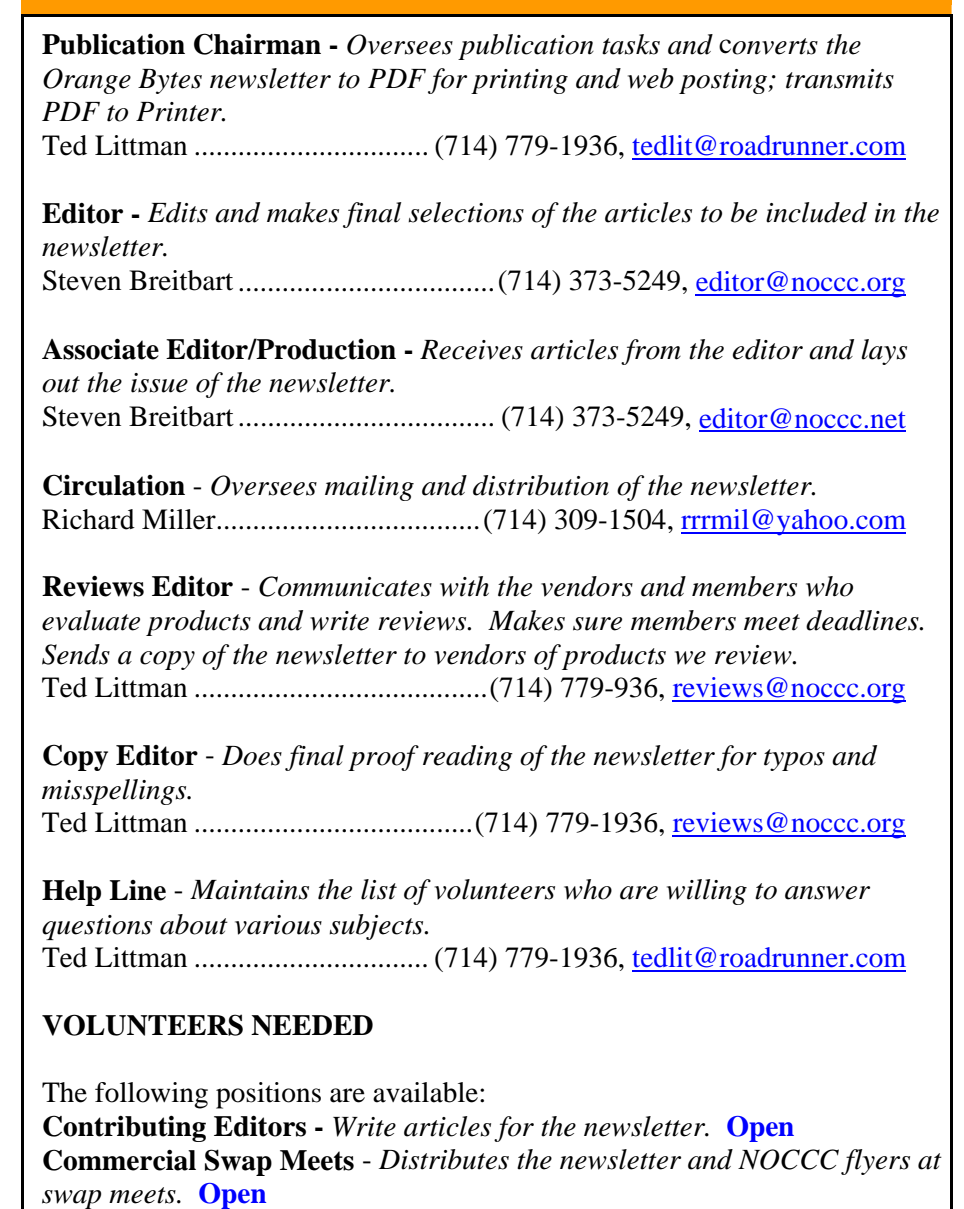

**Commercial Advertising** - *Obtains ads from vendors for the newsletter.*  **Open**

**Classified Advertising** - *Obtains computer-related, non-commercial ads for the newsletter from NOCCC members*. **Open** 

# *Celebrating 32 years of "Friends Helping Friends"*

### Visual Programming Science......... 111......... 9:00....... Anson Chapman........... aeccrcss@hotmail.com (909) 860-9515

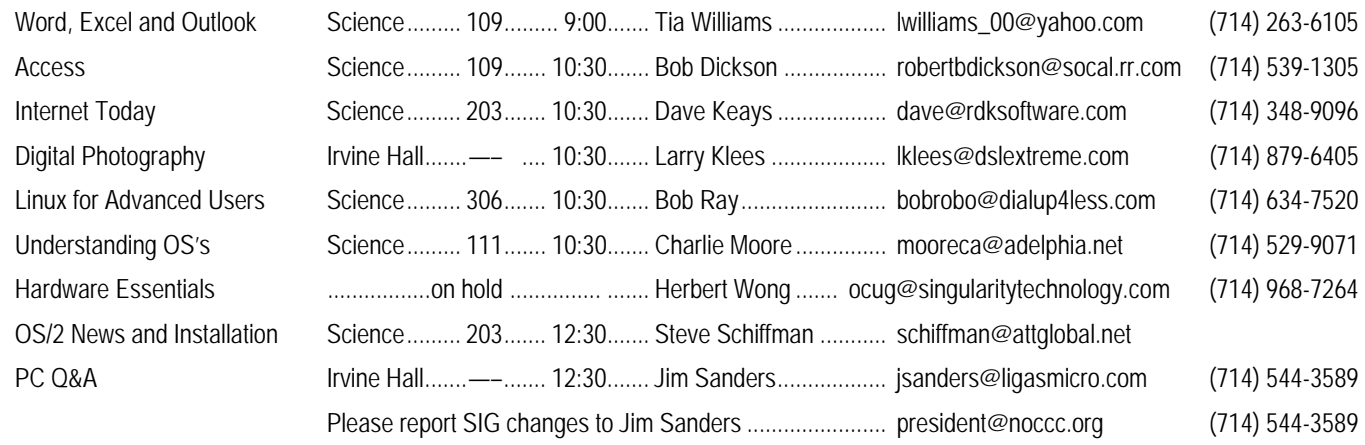

## July 13th Meeting Preview

<span id="page-2-0"></span>*LINUX FOR DESKTOPS SIG* 9:00 a.m., Science 306 A continuing series of topics about the Linux operating system.

*WORD, EXCEL and OUTLOOK SIG* 9:00 a.m., Science 109 Outlook and Excel interfaces with Internet Email (Gmail); Word interfaces with Outlook. **New, New, New!!!!**

*DIGITAL PHOTOGRAPHY SIG* 10:30 a.m. Irvine Hall We will use a Pantone 'Huey' to calibrate a monitor. Then we will set up a Flickr.com account and explore the features.

*INTERNET TODAY SIG* 10:30 a.m. Science 203 Exploring security threats and discussion of the new NOCCC web site. **(Name changed from Security SIG)**

*ACCESS SIG* 10:30 a.m., Science 109 Introduction to Microsoft Access. **New, New, New!!!!** 

*HARDWARE ESSENTIALS SIG* 12:30 p.m., Science 109 This SIG group is on hold until further notice.

*OS/2 NEWS & INSTALLATION SIG* 12:30 p.m., Science 203

*PC Q & A SIG* 12:30 p.m., Irvine Hall Questions answered and problems solved. NERO 8 and U3 on USB thumb drives.

### *MAIN MEETING* **2:00 p.m., Irvine Hall**

Geo-tagging by Merax, Inc., which embeds location information into the EXIF metadata of a digital photograph.

### *THE CLUB OPPORTUNITY DRAWING GENERAL DRAWING*

- 1) Microsoft Windows Vista Unleashed book
- 2) Microsoft Office 2007 Live Lessons

### *MEMBER-ONLY DRAWING*

Wear your NOCCC Membership Badge and get a free ticket! 1) East Microsoft Windows Vista 2<sup>nd</sup> Ed. book

- 
- 2) Power Excel 2007 Live Lessons

## SIG leaders list

 **SIG BLDG RM. TIME LEADER E-MAIL PHONE**  Linux for Desktop Users Science......... 306......... 9:00....... Bob Ray............................ bobrobo@dialup4less.com (714) 634-7520

Contact the SIG leaders by e-mail, preferably, rather than by telephone.

## Membership Benefits

<span id="page-3-0"></span>As a valued member, we bring you a section of discounts and offers as part of the entire "Benefit of Belonging." (Caveat: we are unable to endorse these companies, but make these offers available as a service to our members.)

### **User Group Offers - Software and Hardware**

**AskSam** - SurfSaver Pro 6, normally \$29.95, you can get it for \$19.95. AskSam 6 Standard + SurfSaver Pro 6 is a flexible and powerful way to organize information and create searchable databases from Web pages, Email, PDF files, texts, and Word documents. Normally \$149.95 but you can get it for \$69.95 or the Pro version for \$99.95. You can also download a 30-day trial version at [www.asksam.com/usergroupspecial/.](http://www.asksam.com/usergroupspecial/)

**Corel** - Use the following link for special pricing for user group members: [www.corel.com/specialusergroups](http://www.corel.com/specialusergroups)

- WordPerfect Office X3 for \$159
- CorelDRAW Graphics Suite X3 for \$179
- Corel Painter IX.5 for \$229
- $\overline{\phantom{a}}$ Paint Shop Pro Photo XI for \$59
- $\bullet$ Snap Fire Plus for \$29

**Laplink** - [www.laplink.com](http://www.laplink.com/) - Laplink's Everywhere 4 is a great remote computer control and access program. PCmover is a program for moving all of your applications, settings, and data files from an old PC to a new PC. Members of an APCUG affiliated user group can get discount of 30% by using coupon code APCUG.

**Techsmith** - You can get SnagIt, a screen capture program, and Camtasia Studio, to quickly record, edit and publish multimedia demos and presentations, bundle for \$269, a \$50 savings. Go to: [www.techsmith.com/store/order/bundle.asp](http://www.techsmith.com/store/order/bundle.asp) and use promotion code **PRESBN05**.

**Kingston Memory Products -** Many different types of memory products are available at a discount to members of APCUG affiliated clubs. Go to www.shop.kingston.com/swug and use the password "computeroutlook"

**Hands free cell phone kit** - As of July 1 you can not make a call with a cell phone while driving unless you have a hands free unit. Go to www.freeheadset.org/home.php. This site offered 3 wired models for free and one for \$2.50, or a Bluetooth version for \$27.00. In all cases, shipping is \$3.94.

### **User Group Offers - Books and Magazines**

**O'Reilly Books** - **Get 35% off all books and PDFs** from O'Reilly, No Starch, Paraglyph, PC Publishing, Pragmatic Bookshelf, SitePoint, or Syngress books you purchase directly from O'Reilly. Just use code **DSUG** when ordering online, [www.oreilly.com/store/,](http://www.oreilly.com/store/) or by phone, (800) 998-9938. Free ground shipping on orders \$29.95 or more in the US. If for any reason you are not completely satisfied with your purchase, return it to O'Reilly and get your money back [\(www.oreilly.com/oreilly/cs/guarantee\)](http://www.oreilly.com/oreilly/cs/guarantee). A return shipping label is included with every direct purchase and directions are posted online in case you misplace it.

**Peachpit Press Books Discount** - Get 35% off by joining the Peachpit Club. Go to [www.peachpit.com](http://www.peachpit.com/) to sign up as a member. User group members should note that once you've become a Peachpit Club member, you may use your user group coupon code ON TOP of the permanent savings you earn as a member of the club. Just log into the site before you make a purchase to ensure this permanent discount will be in effect, and then enter coupon code **UE-23AA-PEUF** (case-sensitive) at checkout! This coupon code is an exclusive offer that may not be used in conjunction with any other coupon codes. The offer applies to all titles at peachpit.com including New Riders, Macromedia Press, Adobe Press, and Peachpit Press.

**Pearson Education Products including Prentice Hall Professional, Addison-Wesley Professional, IBM Press, Exam Cram, Que Publishing, and Cisco Press.** Get 35% off list price by purchasing directly from the publisher combo site: [www.informit.com/](http://www.informit.com/)join. Sign in or create an account. Enter the membership code "USERGROUP" (all caps). Select your items and check out. You are required to register and apply the code once, but you must be logged in to receive the special pricing.

**Smart Computing** - [www.smartcomputing.com](http://www.smartcomputing.com/) For each paid membership (subscription to either Smart Computing or Computer Power User) via personalized membership forms or by telephone, the NOCCC will receive one credit. When the NOCCC has accumulated 5 credits, Smart Computing will donate one subscription to us (Great to use as an opportunity drawing prize or a "thank you" to a member, etc.) Call customer service at (800) 733-3809 and tell them you are with the North Orange County Computer Club. If you go to their website to subscribe, click on User Groups and there is a drop down menu with our group's name on it.

## FREE AD SPACE

If you are an NOCCC member, and have a computer-related, non-commercial ad that you would like to have placed in this newsletter or on the NOCCC web site, visit the Classified Ads section of the NOCCC website, [www.noccc.org](http://www.noccc.org/) or contact the Publications Chairman at [publications@noccc.org.](mailto:publications@noccc.org.)

# <span id="page-4-1"></span>Consignment Table and **NOCCC Officers** e-Warte Collection July 2008

<span id="page-4-0"></span>The Consignment Table will be set up during the July 2008 meeting. E-Waste will also be collected by Omni Technics, Inc.

- 1) Only current members can place items for sale, but non-members are welcome to purchase items from the table. This is a great place to get some money for your surplus computer items, and help your Club at the same time.
- 2) The consignment table operates on a 90/10% basis — with the owner getting 90%, and the Club treasury 10%.
- 3) **You can fill out a user list and item tags at the table or on the club's web site:**  [www.noccc.org/membrshp/consign.html](http://www.noccc.org/membrshp/consign.html) The user list and each tag must contain:

a) Seller's name

- b) Seller's NOCCC membership number
- c) Item name and a short description
- d) Asking price
- 4) All items and/or money may be picked up by the seller at any time, but no later than 2 p.m. on the day of sale. Any items and/or money not picked up by 2 p.m. will become the property of NOCCC and will be subject to disposal at the Club's discretion.
- 5) California disposal laws have made it illegal to put monitors and computers in the regular trash. If you have a display or computer that doesn't sell, you must agree to pick these items up. The club has no storage room available for unsold items.
- 6) NOCCC is NOT RESPONSIBLE in any way for items bought and/or sold at the Consignment Table. Each item is placed and sold on an AS-IS BASIS.

The area code for the following phone numbers is 714 unless noted.

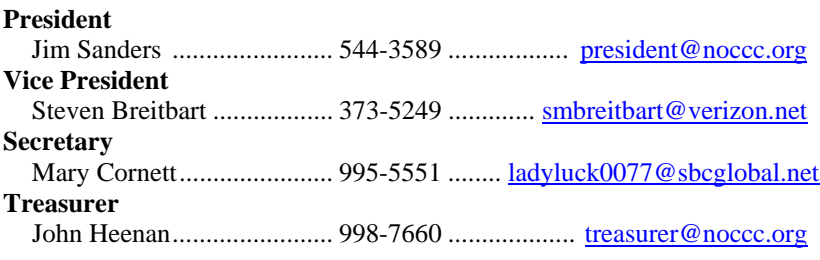

### **Directors**

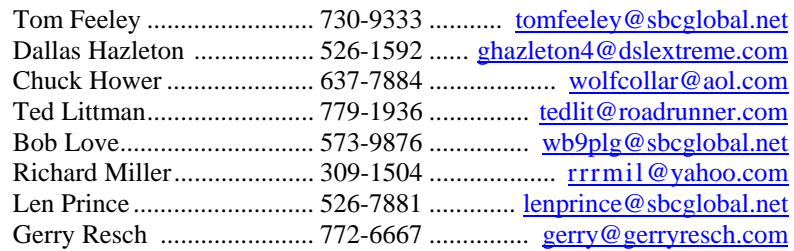

### **Past President**

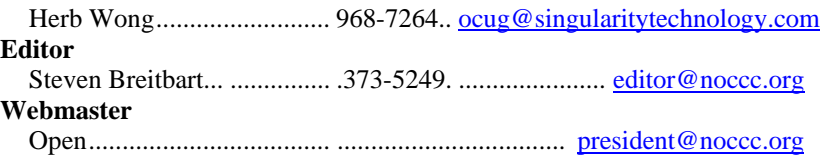

### **Volunteers, Committees, and Projects**

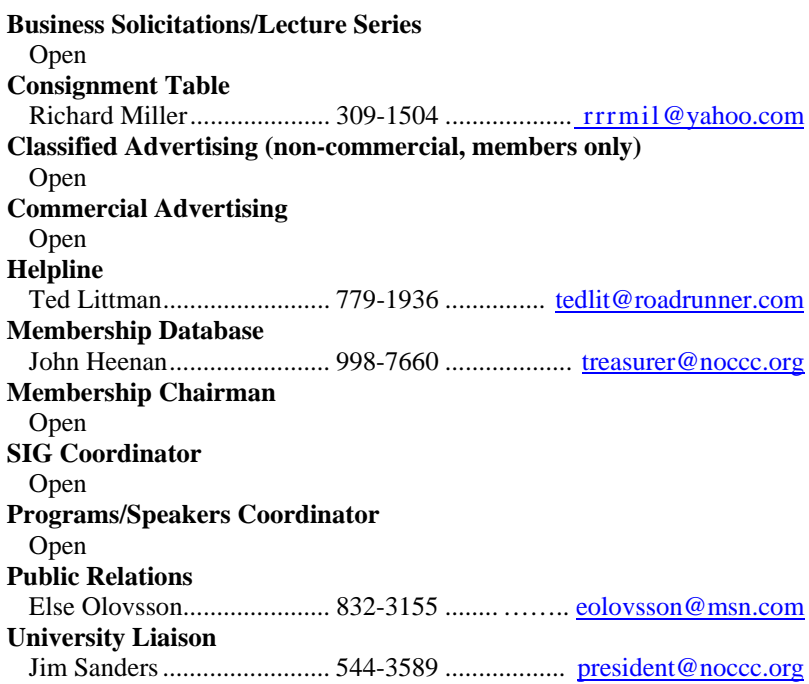

## NOCCC Help Line

<span id="page-5-0"></span>The Help Line is in the true spirit of NOCCC, which is to help others to learn more about computers. The following is a list of Help Line subjects. The list is organized by the topic that each NOCCC volunteer is able to help you with. Please assist us to keep this list current. Call (714) 779-1936 or e-mail Ted Littman at helpline@noccc.org with additions, deletions, or corrections. *Note that the names of our volunteers are only available in the printed version of the Orange Bytes.*

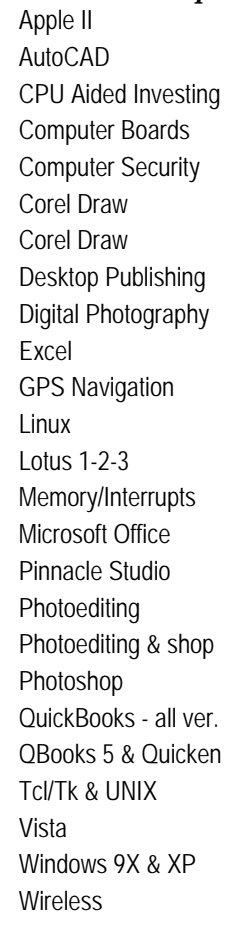

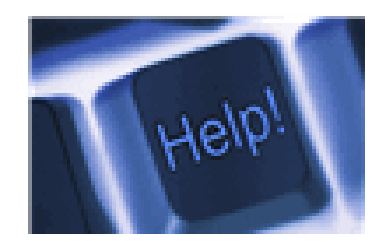

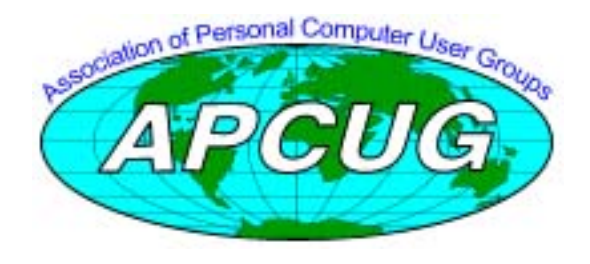

## <span id="page-6-0"></span>**My Experience with Ubuntu Linux, Part 2 of 2**

#### *By Leonard Prince, NOCCC*

In part 1, the second office computer, 2E2, had a hard drive crash. After repairs, I decided it was time to learn: 1) Linux, 2) Open Office and 3) a new bookkeeping program. Experience tells me that at 78 both physical and mental exercise is necessary for a long life. The three goals should do the mental part since I have zero experience

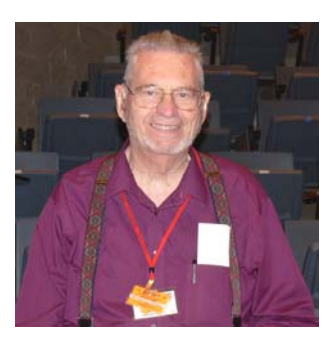

with either Linux or Open Office and a horrible lack of education in accounting. The 2E2 repair satisfied most of goals 1 and 2. 2E2 was left in a triple boot mode: XP, Ubuntu Linux 8.04, and Ubuntu Linux 8.04 with a forgotten ID and password (age problem).

In part 2, the third goal of trying out a new bookkeeping program would shelter 2E2 from risk if we put Ubuntu Linux on an old unused computer. 2E2 has its duties and needed as backup, printer and scanner server. The first candidate was a 333 MHz AMD K7, brand new in 2001. Live CD boot produced an out-of-sync display. A replacement CRT Monitor fixed that. But the CD reader had a 12x speed and booting was intolerable for a live or regular install. The second candidate was a 450 MHz AMD K6. These took my whole 2-hour work day. Research of FAQ's stated that Ubuntu Linux works with some K7's and some motherboards but K6's rarely worked with most motherboards. Acronis True Image could not wipe these drives clean because as its error message explains: "PANIC: CPU too old for this kernel." Later reading claims at least 256MB of RAM is needed. In the past those old computers would be garaged until I could find out why they didn't work and what was needed to make them work. Now NOCCC e-Waste club friends find the best use for these machines. Ordered a 1.6MHz tower \$200 special, sans operating system and two days later within 2 hours installed Ubuntu Linux, downloaded 85 updates and installed GNU-CASH, a shareware bookkeeping program.

My failure to get Ubuntu Linux working on a 7-year old computer contradicts the help sites which say it can be done. Not my goal! These same help sites recommend if you want a new computer with Ubuntu Linux go to dealer who is Linux competent and buy the computer with Linux installed. My dealer offered installation for \$100. Tempting as it may have been, I ended up better off doing it myself. Plugged the new computer in and ran the live Ubuntu Linux for an hour. With the 1.6GHz CPU, 3Gbps SATA hard drive and late model DVD Burner, it was hard to realize Ubuntu Linux wasn't installed on the hard drive. Installation on the hard drive yielded a

25-second up and running bookkeeper. Within 2 hours, 85 security updates were downloaded and installed. The only hardware problem was no sound.

"No Sound" can wait until I read the manuals and find the Ubuntu Linux drivers. Now the fun begins as the new computer, 2F2, starts goal 3, getting a new bookkeeping program, GNU-CASH, working. GNU-CASH instructed me to export a QIF file from Quicken to GNU-CASH. These started off badly when a lot of transactions were rejected. In accounting terms, my chart of accounts was in complete disarray. Now is the time to clear these up. Nothing to do with Ubuntu Linux, but a lack of education in Accounting 101. However, while reading the online documentation for GNU-CASH a later version (2.2.5) was reporting repair of the problems of rejecting transfers from Quicken. The tutorial was excellent and helped me understand better accounting. The newer version source code called a "tarball" is downloaded. Binary for Windows can be downloaded but not Ubuntu Linux binary. I will need help compiling but feel confident the newer version will correct the download QIF problem. Another hoop reaching my goal, in addition to fixing the sound.

By the way, this was written on the new Linux only 2F2 using Open Office Writer. I am impressed with Ubuntu Linux and recommend it. Open Office has been a very interesting and useful program. The bookkeeping program's documentation was top notch. Another bookkeeping program for \$20 has also good documentation. The drawback I see is we need to learn different words – for example DRUID instead of WIZARD. This is not intended to be a "how to" but an exploration report. Your goals are different. I need a separate bookkeeping machine so Ubuntu Linux and a Linux program for bookkeeping is a justification to learn. If you cannot spend 2 hours a day for 10 days, then use a consultant. A hired gun will protect you from shooting yourself in your foot. Learn about this fine program at <http://start.ubuntu.com/8.04>available in 32 and 64 bit versions. The free CD takes about 10 weeks, download a 700MB ISO file and burn on a CD. Wiley's "Ubuntu Linux for Dummies" has an older version bootable live version 6.10. Try it you will like it.

*Review Editor's note: Part 1 of Len's article can be found on page 7 of the June 2008 Orange Bytes.* 

## **Security Tidbits**

### *By Dave Keays, NOCCC SIG Leader*

One item of interest is that there is a new 'Nigerian email' going around. Some news that is starting to feel old is that VMWARE is being used for attacks again.

The new spam doesn't say that you will be receiving money from blah-blah-blah's will, but says you will be getting money from a contract and warns you against doing business with anybody who contacts you - I assume through email. Then

<span id="page-7-0"></span>suggests you contact them to get your money which will lead you to other threats.

Like the spam says: "You really have to stop your dealing with those contacting you okay, because they will dry you up until you have nothing to eat."

It looks like the bad guys are turning their attention to something else. Cracking a Virtual Machine (VM) is now cool. It probably has to do with the fact that people used to think it was impossible. It used to be that Virtual Machines were the future in computers; everything was going to be virtualized. There was no way a piece of code could know that it was running in a VM and there was no way a program in a VM could affect the OS outside the VM. Now, a lot of spyware doesn't show its capabilities when it is in a VM and it can leak files to the outside world using a "shared folder" like the one in Windows networking.

To be fair to VMWARE (the biggest Virtual Machine vendor), their VMs are not the only ones with problems. But they are the biggest vendor so they get the majority of the problems.

However, people aren't happy with how VMWARE is handling this. Apparently VMWARE didn't think patches were necessary so a simple method of patching was never implemented. You have to download the whole program file each and every time there is a "patch." Imagine if you had to download Windows on the second Tuesday of every month, remove the old copy from your machine and then install the new one.

## **Our New Web Site, Part 2**

### *By Dave Keays, NOCCC SIG Leader*

It looks like this is turning into a monthly column that will be the documentation for using the new web-site at www.rdksoftware.com/noccc.

Last month I mentioned how to look at the different themes available on the site. This month I'm going to mention some changes in the site and how to look for other themes that are displayed on the Internet.

A few things changed in this last month; a map of the campus was added, the ability to do some polling was added, and some of the themes are being tweaked to fit more in with our club. I'm just finishing making the theme "Martinelli" fit into our clubs motif. When it gets uploaded it will be called "chapman skyline".

I added the capability to take a poll of people's opinions on certain issues. I've added the questions Which theme you think should be the default or the one that guests will see, and one about which SIG you like the best.

Last month, I mentioned that a theme in our web site gives the account you are logged into a different look-and-feel. You can assign a theme to your account (currently "test" for members) and then one of those will be chosen to be the "default" theme or the one that guests will see. I encouraged you to log onto "test" and look at the different themes. Let me know your ideas of which is best by filling out the poll.

You might want to go to the site http://themegarden.org which displays hundreds of different themes in a life-like manner. It will show you how their basic site looks with a different theme. Go there, try different themes and if you find one you like, then email me (dave@rdksoftware.com) the name of that theme and I'll add it to our site.

When you go to themegarden.org you need to first select the "Drupal 5 themes" tab at the top. There are themes for different versions of the Drupal CMS and we are using version 5. Then look for the menu sections called "next theme" and "current theme" which isn't always titled. Click the theme name in the "next theme" section if you like that theme; then note it.

Since the "current theme" isn't always clear in many themes, note the theme name when you click it in the "next theme" section. Sometimes it will be on the left of the screen. Sometimes it will be on the right, the top, or the bottom. Some of them don't show the title of that web section at all. Remember, this is a different look-n-feel so we have to look at a lot of real losers before we find a winner.

BTW: The first theme you see ("garland") is the current default theme at our new site but with different colors, title, and logo.

Next month we'll be looking at how SIG leaders can change their portion of the site and file reports.

## **The Art of Keeping Cool Part 1: Computer Fans**

*By Jerry Goldstein, VP & Newsletter Editor, The PC Users Group of Connecticut;*  www.tpcug-ct.org/; attygoldstein@tiac.net

Obtained from APCUG with the author's permission for publication by APCUG member groups.

Even when the weather is cold, you may not be thinking of the need to cool down. No matter how cold it gets outside your personal computer still needs to be cooled. Computers generate a great deal of heat and need a means of dissipating it. Heat reduces the life of your computer parts. Block your computer vents and your motherboard will fry leaving you with lots of nothing. Inadequately cooled computers suffer crashes and freeze-ups as the parts overheat.

You can check your computer's temperature during startup by going to Setup when your computer starts. Unless you do it through a reboot after you have been on the computer for a while, you will not get a true reading. There is software available to monitor your CPU's temperature. Constant temperature monitoring is probably not needed unless you are over clocking (running your CPU faster than it is set for at the factory) your computer or packed in way too much gear.

To combat the heat, computer users have a wide selection of choices, some that work better than others. This article will introduce you to a variety of means of keeping your computer cool.

<span id="page-8-0"></span>As computers get faster and smaller the parts are getting hotter and hotter. The smaller the computer case gets, the less space that heat has to go. For a while, computer cases were getting bigger. About eight years ago I had a nice full size tower that had plenty of room for lots of gear and open space for the heat to dissipate. I still had extra fans running on that computer but the computer ran cool to start with because it had space for the heat to go.

In the last few years the over-the-counter computer started to be made with smaller cases which meant parts are being crammed closer together. That also meant there was less room for the excess heat to move away from the equipment. Adding fans is becoming more of a necessity as more is crammed into less space.

The standard computer comes with at least four small fans built onto the case walls and the CPU. These fans are self-contained units that either blow cold air into the computer or hot air out. You will find these fans spread throughout your computer with their location depending on the manufacturer's design. There is also a fan made to blow cool air directly onto an add-on video card, a notorious heat monger for gamers. The fan uses one or two expansion slots and sits over the video card forcing cool air onto the card. When adding fans think about placing some fans to bring in the cool air while having other fans suck out the heat. Good airflow will keep things cool and lengthen the life of your computer.

For gamers, who always want the latest and greatest equipment, (meaning heat generating stuff), there's nothing like a huge fan built right into the top of the computer. These fans are larger than standard computer fans, usually as large as the case is wide. They sit on the top of the computer sucking the heat up and out as it rises through the computer. Way cool.

Of course a fan-cooled computer will do you no good if you pack your computer into too tight a space or a closed environment. Be sure to keep a few inches for air to circulate in and out of the computer fan vents and don't put your computer in a closed cabinet. There is a reason computer desks come with an open back cabinet to put your desktop into. Air circulation is also the reason why internal computer cables are no longer flat. They found the flat cables blocked air flow. The round SATA cables now in use cut back on air flow restriction. SATA cables are also made thinner to further increase airflow. Check how your cables run and maybe move them to the side to increase airflow. Air circulation equals good. Closed-in, tightly packed computer equals bad.

One drawback to fans is that they run off your computer's power supply. The more fans you put in your computer the shorter the life of your power supply. Power supplies are a lot cheaper to replace than a motherboard, CPU, hard drive, or video card. In fact, you should always invest in a couple more good fans to aid in cooling your computer. The manufacturers are looking to save costs so they are never generous enough with those fans. You'll always save money in the long run with longer lasting parts kept cool by those extra fans. That is if you remember to install them. Those extra fans won't help while they sit on the shelf waiting to be put in.

Fans also have a bigger drawback: noise. When you start up your computer that noise you hear is the fans starting up and running. The more fans you use the more noise you get. It's worth spending a bit more to get a better quality quieter fan. Check the computer magazines or online for reviews. Using one large fan that moves more air than two small ones will also save you noise. The law of diminishing return comes into play with fans. At some point adding another fan will not help anymore as the enclosed space can only move so much air.

The lower you keep the temperature of your computer parts, the longer they will last. Taking the time to strategically place computer fans will save you time and money shopping to replace those overheated blown parts. Keep cool year round.

*This article has been provided to APCUG by the author solely for publication by APCUG member groups. All other uses require the permission of the author (see e-mail address above).* 

## **Backup Data and Program Files Separately**

### *By Gene Barlow, User Group Relations Copyrighted June 2008*

Every computer user needs to do regular backups of their computer's hard drive. This is the most important service that needs to be done on your computer. If you are not doing regular backups, then you need to watch my tutorial on the *Perfect Backup Approach* (http://www.ugr.com/tutorials.html) and get started doing backups today. Users that are doing regular backups should consider ways to improve on how they do their backups. This paper describes a better way to do backups that will give you flexibility in how often you do backups and how long you keep your backup files.

### **Separating Your Data Files from Your Program Files**

Your computer's hard drive contains two general types of files. One type is computer programs that make your computer run, including your Windows operating system and your application programs. The other type is data files that you create in running your program files, including your spreadsheets, documents, email messages, digital photographs, etc. Both types of files are important to the proper running of your computer, but each type has different backup needs.

When you got your computer, it probably came with one hard drive and on this hard drive was one large C: partition. This is not the best way to organize your hard drive, but it was the easiest way for the manufacturer to set it up. This places all of your program files and data files together in a single partition making it difficult to back them up on a different schedule. So, you are forced to backup all of your files at the same time.

Most users do not know that they can change the way their hard drives are setup. This is easy to do using a partitioning utility, like Acronis Disk Director Suite 10. The best way to organize your main hard drive is to divide it into two partitions – one for your program files and one for your data files. This excellent

program will let you reduce the size of your C: drive so that it does not take all of the space on your main hard drive. Then you can use this program to create a new data partition in the space freed up by resizing your C: drive. Once you commit these two steps to your hard drive, then you can start to find and move all of your data files from the C: partition to your new data partition. Finally, you can change the settings in each of your applications to point to the new data partition as the default location of your data files.

Look for an expanded version of this article at www.ugr.com/nl0608.html that will cover all of the detailed steps on making these changes to your main hard drive.

### **Backup Frequency of Program and Data Partitions**

Once you separate your data files from your program files into two different partitions, then you can backup each partition on a different frequency that best suits the type of files in each partition.

Your data files are the most important type of files on your computer and need to be backed up more frequently than your program files. Fortunately, your data partition will typically be less than half the size of your program partition, so the backups will process quickly and take up less room on your backup hard drive. I recommend doing a full backup image of your data files in the data partition once a week. Then each day in the week you would do an incremental backup image of the changes to your data partition since the last backup. This gives you an excellent backup of these important data files.

You do not need to backup your program files as often as you need to backup your data files. I recommend doing a full backup image of your program files in your program partition once a month. Then each week in the month you would do an incremental backup image of the changes to your program partition since the last backup. This will give you adequate protection of your program files, but not eat up space on your backup hard drive or take lots of time to backup.

### **Backup Retention of Program and Data Partitions**

Next, you should consider how long to keep your backup images depending on what types of files are in the backups.

Your important data files should be kept for a much longer period of time than your program files. I would keep many months of data backup images before considering deleting any of the older backups. This will let you dig into your documents or email folders from months ago even if they are no longer on your main hard drive. It also gives you a historical archive of these important data files. Personally, when my data backup hard drive fills up, I buy a new one and save the old backup drive on the shelf.

Program files are less important to have many months worth of backups on them. Typically, three months worth of backups of your program files is enough to give you protection from corrupted programs. So, have a plan to delete any program partition backups after three months. Delete the oldest month first to make room for any new backups of your program partition.

#### **Acronis Software Utilities to Use**

**Acronis Disk Director Suite 10** (list price \$50) is the program you need to create a separate data partition from your program partition (C: drive). Use this program to set up your separate data partition on your computer. You can order this program from us at the user group discount price of just \$29 as a download or \$33 plus \$5 shipping on a CD. Go to www.ugr.com/DiskDirector.html to order this partitioning software so that you can create your new data partition.

**Acronis True Image 11 Home** (list price \$50) is the program that many of you use to backup your main hard drive to an external hard drive. This is what I recommend in the Perfect Backup Approach tutorial. You can order this excellent backup utility from us at the user group discount price of just \$29 as a download or \$33 plus \$5 shipping on a CD. Go to www.ugr.com/TrueImage.html to order this backup software and get started doing backups today.

Special offer of both **Acronis True Image 11 Home** plus **Acronis Disk Director Suite 10** for just \$49 as a download or \$53 plus \$5 shipping on two CDs. Go to either www.ugr.com/TrueImage.html or www.ugr.com/DiskDirector.html to order this Acronis Bundle package of these two outstanding hard drive utilities. This is an outstanding price for two excellent hard drive utilities from Acronis.

When ordering any of the products mentioned in this article, please use the special order code of UGNL0608 when submitting your order. This code will permit you to purchase at these special discount prices.

I hope this helps you discover a better way to do your backups of your computer system. If you have questions about this article or the products, send them to gene@ugr.com and I will try to assist you. I hope this article helps you improve how you backup your computer.

Gene Barlow User Group Relations PO Box 911600 St George, UT 84791-1600 gene@ugr.com www.ugr.com

*This is one of a series of monthly technical articles that Gene distributes to those that have subscribed to his newsletter. You can subscribe at* www.ugr.com/newsletters.html*. Watch for them and learn more about your computer and its hard drive.* 

*User group newsletter editors may print this article in their monthly newsletter as long as the article is printed in its entirety and not cut or edited.* 

## <span id="page-10-0"></span>**Vista Service Pack 1 What You Need to Know**

*By Sandy Berger, CompuKISS; www.compukiss.com; sandy@)compukiss.com* 

Obtained from APCUG with the author's permission for publication by APCUG member groups.

Microsoft recently released Service Pack 1 (SP1) for Windows Vista. A Service Pack is a rollup of updates, fixes, and enhancements. Many techie advisors like to wait to install a new operating system until the first Service Pack is released because it means that the operating system has matured and gotten all the original bugs out.

Microsoft says that this Service Pack includes all updates that have been released since the debut of Vista in February 2007, plus additional improvements and better compatibility with some hardware and software. Two things that may be especially useful for Vista users is a purported speed improvement and native support for 802.11n, the latest wireless standard.

While you can surf over to the Microsoft website and download the Service Pack right now, you may not want to. Part of the reason for waiting is that some drivers, especially audio drivers are currently adversely affected by SP1. While this problem can usually be easily rectified by reinstalling the problem driver or changing default settings, most average users will not want to encounter these problems.

Microsoft realizes that there are some problems with the Service Pack and it is making some moves to make sure that this Service Pack is well received rather than a poke in the eye for Vista, which has already received quite a bit of bad publicity.

These moves include the fact that Microsoft won't begin the automatic rollout of the Service Pack via Windows Update immediately. Microsoft has also added some detection code to its update service that will block you from deployment of SP1 if your computer's drivers will be adversely affected. You will only be offered the update if your system can handle it.

So the best policy for most users is to just sit back, relax, and wait until the Microsoft Update offers you the SP1 download as part of their update process. If you have been doing automatic updates through Microsoft, you already have most of the important security updates, so there should be no rush to install Service Pack 1. However, some future software may require SP1, so you will want to install it at some point in time.

Although some technology reviewers are singing praises for the Vista Service Pack, it is not completely without problems. A small amount of third party software is adversely affected by this Service Pack. It should be noted, that this is not unusual for a Service Pack, since it often makes changes to the core operating system. The list of software that has incompatibility or reduced functionality with SR1 is mostly obscure or old software. Yet, when it comes time to install this Service Pack, you might want to check the Microsoft list of incompatible software at<http://support.microsoft.com/kb/935796>.

As with any important update, you will want to properly prepare your computer before you start the installation. First, back up any important files. If you don't already have a backup system in place, click on the Start button and type in backup to start the Vista backup utility. Remember that the safest place to back up to is an external drive rather than to the internal hard drive.

Then, check your hard disk for errors. Double-click on the Computer icon on your desktop, right-click on the main hard drive icon, which is usually C: Select Properties, then, on the Tools tab, click Check Hard Disk for Errors. You may also want to check with your computer manufacturer or hardware vendor to see if you need any updated drivers for SP 1.

Last, but not least, give yourself plenty of time for the update. It can take several hours. Luckily, in an effort to make this go smoothly for everyone, Microsoft is offering free support for the installation of Vista Service Pack 1. As far as I know, this is unprecedented. And it is very welcome. Email, chat support, and even phone support is free for problems related to the compatibility and installation of Service Pack 1 until March 18, 2009.

You can find these free support options and information at the Microsoft Vista Service Pack 1 Website. Be sure to save this address, just in case you need it. Although this free support is available to everyone, it is not being highly publicized. <http://tinyurl.com/2q4xrk>

*This article has been provided to APCUG by the author solely for publication by APCUG member groups. All other uses require the permission of the author (see e-mail address above).* 

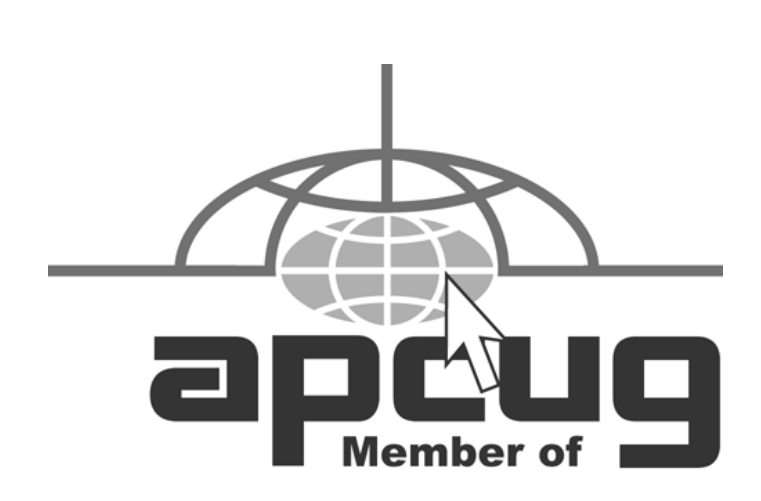

## **Ted's Stuff**

### <span id="page-11-0"></span>*By Ted Littman, NOCCC Reviews Editor*

In this column, I share with my fellow NOCCC members and other readers, links to interesting and useful web sites as well tips and ideas on computing that I come across.

### **Windows Secrets Newsletter**

### **5-29-08 and 6-5-08 Issues**

**[\(http://windowssecrets.com/comp/080605/](http://windowssecrets.com/comp/080605/) and [http://windowssecrets.com/comp/080529\)](http://windowssecrets.com/comp/080529)** 

### **XP SP3: not ready for prime time**

Susan Bradley says that there is a "growing list of

SP3-related glitches being encountered by users" and you should not install it yet. If you have, and are having problems, she provides a fix to delete it.

### **5-15-08 Issue**

### [\(http://windowssecrets.com/comp/080515\)](http://windowssecrets.com/comp/080515)

Scott Dunn offers "Eight Simple Rules to Keep XP Fresh." I think that you will find some very agreeable ones.

### **5-8-08 Issue**

[\(http://windowssecrets.com/comp/080515\)](http://windowssecrets.com/comp/080515)

Scott Dunn tells us how to lower the chances of thieves stealing you laptop or desktop and how to recover ones that are "lost."

### **4-24-08 Issue**

### **[\(http://windowssecrets.com/comp/080424](http://windowssecrets.com/comp/080424))**

Scott Dunn lists the "best freeware" available with links for downloading them. He also provides links to freeware recommended by PC World, PC Magazine, and Computer Shopper.

### **3-27-08 Issue**

### [\(http://windowssecrets.com/comp/080327\)](http://windowssecrets.com/comp/080327)

Scott Dunn discusses how XP virtual computing avoids the complexities of dual-booting setups. Specifically, he addresses running SP in a virtual machine installed in the Vista operating system – but it can be used to run older OSs as well and the Microsoft virtual PC software is free [\(www.microsoft.com/downloads/details.aspx?FamilyId=04D26](http://www.microsoft.com/downloads/details.aspx?FamilyId=04D26402-3199-48A3-AFA2-2DC0B40A73B6&displaylang=en) [402-3199-48A3-AFA2-2DC0B40A73B6&displaylang=en\)](http://www.microsoft.com/downloads/details.aspx?FamilyId=04D26402-3199-48A3-AFA2-2DC0B40A73B6&displaylang=en).

But, in my experience, you will need at least 2 GB of RAM on your machine to operate at reasonable speed.

### **Steve Bass**

### **Six Ways to Make Vista and XP Work Your Way**

**[\(http://www.pcworld.com/article/id,146354/article.html](http://www.pcworld.com/article/id,146354/article.html))** 

Steve provides some useful tips on dealing with some annoying problems including printing lists of folders & subfolders (from Karen Kenworthy at her web site:

[www.karenware.com/powertools/ptdirprn.asp#Download](http://www.karenware.com/powertools/ptdirprn.asp#Download)) and

copying files that are in use. Karen also has some other neat free utilities and you can subscribe to her email newsletter.

### **Bob Rankin's Tourbus Newsletter**

### **6-4-08 Issue**

**Do You Need a Registry Cleaner?** 

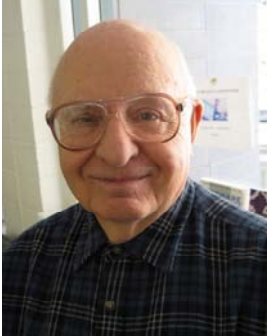

**([http://askbobrankin.com/do\\_i\\_need\\_a\\_registry\\_cleaner.html](http://askbobrankin.com/do_i_need_a_registry_cleaner.html))**  The Windows Register is a complex that keeps track of your system settings, hardware configuration, preferences, installed software, and more. Sometimes it's responsible for slowing down your PC or even making it unbootable with obsolete or incorrect settings. Bob discusses all this and gives his top picks for cost-free and malware-free registry cleaners. Also, check out his

**5-12-08 Issue** 

### **Ubuntu's Hardy Heron Operating System ([http://askbobrankin.com/ubuntu\\_hardy\\_heron.html](http://askbobrankin.com/ubuntu_hardy_heron.html))**

suggestions on making XP run faster at

Bob explains what's new in the latest Ubuntu Linux release and why you may want to give the free OS a try.

[http://askbobrankin.com/make\\_windows\\_xp\\_run\\_faster.html.](http://askbobrankin.com/make_windows_xp_run_faster.html)

### **Automating Backup of Your PC Stuff**

**([http://askbobrankin.com/automatic\\_backups.html](http://askbobrankin.com/automatic_backups.html))** 

As everyone knows (?), regular backups are critical to recover from a critical loss like a hard drive failure. How to do it automatically is discussed with the best options, both online and offline.

### **HP Online Classes**

#### **[\(http://h30240.www3.hp.com/?mcid=newsgramseeall&hhos](http://h30240.www3.hp.com/?mcid=newsgramseeall&hhosnl=hpn_1386|741079|BD56592B8CDA47E2|FD5EDC92670F6A6A) [nl=hpn\\_1386|741079|BD56592B8CDA47E2|FD5EDC92670F](http://h30240.www3.hp.com/?mcid=newsgramseeall&hhosnl=hpn_1386|741079|BD56592B8CDA47E2|FD5EDC92670F6A6A) [6A6A](http://h30240.www3.hp.com/?mcid=newsgramseeall&hhosnl=hpn_1386|741079|BD56592B8CDA47E2|FD5EDC92670F6A6A)**)

Hewlett Packard continues to offer free electronic classes including tuning up Windows Vista and XP PCs, protecting your PCs from malware, online social networking, and more.

### **Microsoft**

### **Resource Guide for Individuals with Dexterity Difficulties and Impairments**

### **[\(http://www.microsoft.com/enable/guides/dexterity.aspx\)](http://www.microsoft.com/enable/guides/dexterity.aspx)**

This article addresses the problems in using a PC for people with a range of difficulties and handicaps and the tools available. There are links to an assistive technology catalog as well as information tutorials and articles that may be of value in using a PC's hardware and operating system. Many aids are available including speech-recognition programs, on-screen keyboard utilities, touch screens, alternative input devices, accessibility wizards in operating systems, and a variety of adjustments that can be made to make PCs more accessibilityfriendly for handicapped users.

### **2007 Microsoft Office System Courses**

### **[\(http://go.microsoft.com/?linkid=8596797\)](http://go.microsoft.com/?linkid=8596797)**

Go straight to the course catalog for Word, Excel, PowerPoint, Visio, Project, Outlook, and SharePoint Server 2007. These courses include audio guidance with practice and they're free!

## Review Editor's Corner

## <span id="page-12-0"></span>**Products Available For Review**

We have obtained a number of products from vendors for review by qualified NOCCC members. If you are interested in doing a review (which will be published in the Orange Bytes), please call or send an e-mail to me and provide your membership number, phone number, and e-

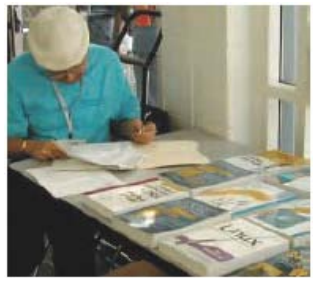

mail address; or pick up the product at the next NOCCC meeting. If you would like me to request a specific product for you to review, let me know.

### **Remember, YOU GET TO KEEP THE SOFTWARE OR BOOK!**

Ted Littman, (714) 779-1936, [reviews@noccc.org.](mailto:reviews@noccc.org)

### **Boxed Programs and CDs**

**None currently available.**

## **Books**

**Using Microsoft Office Visio 2007 Special Ed. –** This new book by Steven Holzner from Que is a comprehensive reference manual for the premier drawing program. MSRP=\$45.

**Using FileMaker 9 Special Ed. –** From Que, MSRP=\$45.

**Becoming a Digital Designer –** A new book from Wiley. MSRP=\$35.

**Windows Vista for Starters: The Missing Manual** – This new book by David Pogue from O'Reilly is a great way for beginners to learn the basics of Microsoft's new operating system. MSRP=\$20.

**Access 2007 for Starters: The Missing Manual** – Matthew MacDonald's new book from O'Reilly is for the beginner using Microsoft's latest database. MSRP=\$20.

**Microsoft Office Access 2007 VBA –** A new book from Que by Scott Diamond teaches the skills needed to automate your database quickly. MSRP=\$40.

**PowerPoint 2007 for Starters: The Missing Manual** – A good book for beginners by E.A. Vander Veer from O'Reilly with step-by-step instruction and lots of illustrations to help learn the use of this new presentations software from Microsoft. MSRP=\$20

#### **Microsoft Office PowerPoint 2007 Complete Makeover Kit –**  From Que, includes a CD, MSRP=\$30.

**The Apache Modules Book** – A new book by Nick Kew from Prentice Hall begins with detailed, accessible introductions to Apache's architecture and API, then illuminates all the techniques you'll need, from request processing through code security. MSRP=\$50.

**Understanding AJAX** – If you are already an experienced Web developer, this book by Joshua Eichorn, senior architect for Uversa, will show you exactly how to create rich, useable, Internet applications using AJAX. MSRP=\$40.

**Virtual Honeypots** – Security experts Niels Provos and Thorsten Holz cover a large breath of cutting-edge topics from low-interaction Honeypots to Botnets and malware in this new book from Addison-Wesley. MSRP=\$50.

**Software Security** – This book/CD, authored by Gary McGraw, a leading authority in the field, teaches you how to put software security into practice. MSRP=\$50.

**The Security Professional's Digest** – New from A-W.

**Wiley Guide to the Management of Projects** – This new series of 4 books provides timely, accessible, and relevant procedures and strategies to deliver projects on time and on budget. Each book lists for \$50.

- **Project, Program, and Portfolio Management**
- **Project Control**
- **Project Org. & Project Mgmt. Competencies**
- **Project Technology, Supply Chain, and Procurement Management.**

**dotCrime Manifesto – How to Stop Internet Crime** – How to build a better, safer Internet by Phillip Hallam-Baker is from Addison Wesley, MSRP=\$30.

**The New School of Internet Security** – Security experts Adam Shostack & Andrew Stewart address the biggest, toughest problems and how to solve them. From Addison-Wesley, MSRP=\$30.

**Router Security Strategies, Securing IP Network Traffic Planes –** From Cisco Press, this book by Gregg Schudel & David Smith, this book tells you how to segment and protect traffic in the data, control, management, and services planes. MSRP=\$65.

**The Craft of System Security –** From Addison-Wesley, MSRP=\$60.

**Network Security Fundamentals –** An introduction to the key tools and technologies used to secure network access. From Cisco Press/Prentice-Hall; MSRP=\$55.

**Cisco Networking Simplified,**  $2^{nd}$  **Ed.** – A complete up-to-date visual explanation of today's networking technologies in full color. From Cisco Press/Prentice-Hall, authored by Jim Doherty, Neil Anderson, & Paul Maggiora, MSRP=\$40.

**CCIE Professional Development Network Security** 

**Technologies and Solutions** – A comprehensive, all-in-one reference for Cisco network security – Authored by Yusuf Bhaiji, from Cisco Press, this 790-page hardcover book has an MSRP=\$80.

Cisco ASA, PIX, and FWSM Firewall Handbook, 2<sup>nd</sup> Ed. -From CISCO Press, MSRP=\$60.

### **Microsoft Windows Vista on Demand, 2nd Edition** –

Perspection, Inc. published this highly graphical, in-color book by Steve Johnson which includes MCAS Exam Objectives, and is one of the easiest to use to learn Vista and was revised for SP1. From Que, MSRP=\$35.

*[CONTINUED ON PAGE 18](#page-17-0)* 

## **Product Reviews**

## <span id="page-13-0"></span>**MCTS 70-620 Exam Prep: Microsoft Windows Vista Client Configuration**

#### *By Jim Sanders, NOCCC*

This book is authored by Don Poulton whose computer experience dates back to 80-column punched-card days and he owns a string of certifications. He is also the author of, or contributor to, several other books in this vein. This is one of the Exam Prep series of books published by Que that tout themselves as "Your complete Certification Solution!" with this book addressing Exam 70-620.

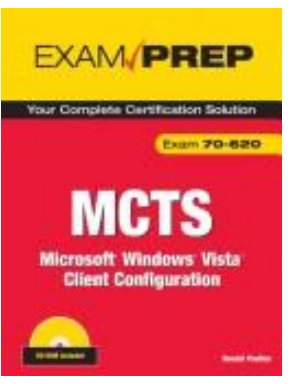

The MCTS acronym stands for Microsoft Certified Technology Specialist.

This book is written, designed, and laid-out with one goal in mind, to provide the reader with enough information and in the right format, that Exam 70-620 can be passed. The book provides a number of suggestions on how the reader should organize and implement a self-study program and points out that some people do better in a classroom environment. One of the strong suggestions in this book is to do multiple installations of Vista on different computers with varying levels of hardware capabilities. For instance, install Vista Home Premium on a computer that has insufficient hardware to properly support the Vista Aero GUI display features. This type of activity helps the student to become familiar with how the different levels of Vista reacts to the hardware environment that it is being asked to run within. The difficulty with that of course, is that not many selfstudy students are going to have the wherewithal to afford multiple computers and multiple versions of Vista. By design or pure serendipity, Microsoft has provided a solution to the second half of that problem. All versions of Vista are on the DVD that it comes on, and all versions can be installed in a trial mode.

Most of the 700+ pages of this book are taken up by the 9 individual chapters of study subjects. Chapter 1 is an introduction and short history of Vista. Chapter 2, installation, begins the serious study regimen. They are referred to as chapters, but each of the chapters could be removed and used as an individual study guide for that topic. As explained in the beginning of the book, each chapter covers a particular area of study, and each chapter defines the goals of that chapter. Microsoft specifies the objectives for the "Maintaining and Optimizing Systems That Run Windows Vista" section of the TS: Microsoft Windows Vista, Configuring exam. This book incorporates that subset of the overall specifications into Chapter Eight. It does so by defining the objectives, offering

study strategies, and detailed explanations of the tools used to achieve those goals. It explains not only what the tools are used for, but detailed explanations, with numerous screen shots, of how to configure the tools to get the information you need to solve or prevent problems.

Each chapter finishes with a section of exercises for its topics, Exam questions, Answers to Exercises, Answers to Exam Questions, and Suggested Readings and Resources. Given an honest effort to do as the book suggests, assuming an ability to absorb and retain the knowledge this book helps you acquire, you should be able to pass the 70-620 Exam. Unlike a lot of Vista reference books that try to simply provide a "how to" answer to a problem, this book provides a path to understanding how and why a problem occurred, as well as what can be done about it. Not for the casual user, but by this time I am sure you have already figured that out.

The book includes a CD-ROM that contains a series of additional test modes and a PDF copy of the book. In addition, the purchase of this book gives you a 45-day free trial to SAFARI Books Online. Go to http://my.safaribooksonline.com/flashdemo to see what membership in O'Reilly's SAFARI Books Online is like. A general free trial is available at that URL. *Published by Que books list price \$59.99, Amazon.com \$37.79, ISBN-13: 978-0- 7897-3687-1, ISBN-10: 0-7897-3687-X.* 

## **Geekonomics**

#### *By Steven M. Breitbart, NOCCC*

The author, David Rice, is an internationally recognized information security expert with over ten years of experience in security and large-scale IT infrastructure. There is no question that he is qualified to write a book such as Geekonomics. Considering all the sensitive data that has been lost lately, this is indeed an important and timely topic.

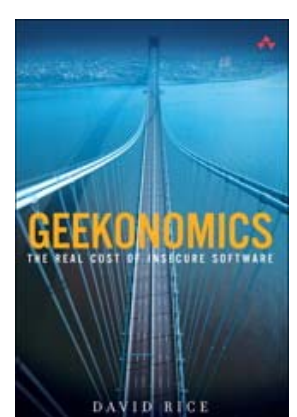

#### **Basic Premise**

The premise of the book is that

almost everything in the world - Congress, the courts, hackers, other countries, capitalism, and the current state of technology ends up on the side of software developers who can write insecure or bad programs and are almost never penalized. Insecure software invites criminal misuse from simple pranks to infiltration of nuclear reactors. These criminals are also rarely ever caught and the end users are caught in the middle.

**14 Orange Bytes**  The book is well researched, includes 14 pages of endnotes and is indexed. If you need sources about computer security problems, the endnotes would be a good place to look. Rice addresses errors and insecurity in all types of software, from the

type that controls our personal computers all the way up to software that controls a nuclear power plant. I have no doubt that all of his concerns are legitimate.

Essentially, Rice believes that the software industry is insulated from accountability and public scrutiny. Programmers are not subject to the same levels of licensing or certification as are other engineers. In fact, mule jockeys need to be licensed, but software developers do not. He argues that market forces make it unadvisable to test software enough to get all the bugs out before releasing it to the public, whom he likens to crash test dummies. If a problem is found and reported to a software manufacturer, they may fix it. If the problem is not reported, an underground community exists that will exploit the vulnerability in the software, but "…criminal activity is not the root cause of software vulnerabilities; it is manufacturing blunders." According to Rice, even the credit card companies choose to take losses when fraud is detected and try to prevent government interference rather than demand better quality software.

Software development is no longer in its infancy and Rice believes it should be subject to liability as is any other type of manufacturer. He describes the type of law that applies to this area and how the courts have made software manufacturers liable for a few errors. However, the problem is complex enough that even if software manufacturers act responsibly and improve quality, there are millions of hackers out there. The responsibility for keeping the hackers out will have to be shared with the consumer.

Rice is very successful in showing that even if governments wanted to do something, spammers and hackers are very rarely caught. Security trade groups recommend insurance as the way to recover from insecure software problems and they want incentives from the U.S. Government to start this.

### **I am Skeptical**

This book contains some statements that are hard to believe. For example, it states that only 10% of an application's features are used because end users don't trust the software [my italics]. Most people will use the core features and each user will select the more advanced features that he or she needs. If we don't, it's more likely that the advanced feature is too difficult.

I believed that the Y2K problem was due to the use of two digits for the year in many computer programs. I believed this problem was created by software developers who did the best they could with the hardware and software of the day - not a flaw and not incompetence as the author suggests. How can anyone expect COBOL programmers working on a mainframe computer in 1969 to anticipate the world we have today?

I must question the implied assumption that perfectly secure or perfectly functioning software is even possible. A computer programmer told me it might take us 100 years to learn how to program correctly. That is, even now, in the 21st century, we are still at the beginning of the networked, personal computer age.

While it might be acceptable for a word processor to have no warranty if the software malfunctions, do you really expect me to believe that a more critical application (think nuclear power

plant) doesn't get better terms than we do? If a manufacturer of a computer-controlled cutting mill, the type used in the aerospace industry, needs to have programming written, would they just buy software off-the-shelf, load it into the mill and then give the buyer an End User License Agreement (EULA)? These machines cost millions of dollars, so I doubt it. I suspect they would own the code that makes their machine work. I suspect they would hire programmers with the understanding that the software must be correct, failsafe and relatively difficult to hack. If the application were critical, maybe the company would have more than one team check the programming or have more than one computer checking each other as in the Space Shuttle. Also, wouldn't the software get rigorous testing?

Rice accuses the software developers of not testing enough. He cites a venture capitalist that said "Don't worry, be crappy. Just get your product out there." However, there comes a point in the design of every product, where the design must be frozen and production must begin. The software manufacturers could do security tests for a longer time, but even if they did, is it reasonable to assume they would find everything? Would the loss in market share and revenue incurred in delaying the product save the company enough future headaches to make the additional testing worthwhile?

Lastly, if a vulnerability of a particular type is found and made public in one program, isn't it reasonable to assume that software manufacturers would check to see if their products have similar vulnerabilities? What the author seems to be minimizing is that the "good guys" get smarter too.

### **Other Concerns**

The biggest problem I have with the book is that it is extremely tedious. The chapters are too long and too repetitious. One is about the legal opinions that have lead to the current state of almost immunity for software developers. Chapter 6, about open source software, Chapter 7, the conclusion, and the Epilogue are different and are well worth reading.

There is also an overuse of analogies. Users are compared to crash test dummies and software is compared to Portland cement, the broken window theory of crime, subway car repair, cars and the Interstate Highway system and DNA.

The book uses an excessive amount of call out boxes to emphasize sections of the book or quotations from other sources. The problem is that the text in these boxes is center justified, which I have never seen used, except for poetry.

I would recommend this book for someone who wants to become more familiar with large-scale computer security problems and can stand a very detailed book.

*Geekonomics: The Real Cost of Insecure Software by David Rice ©2008 Pearson Education, Inc. (part of Addison-Wesley Professional) Boston, MA.* 

*ISBN-13: 978-0-321-47789-7; ISBN-10: 0-321-47789-8 List price is \$29.95, but is available for \$19.79 at Amazon.com or NOCCC members can get a discount by purchasing the book directly from the publisher (see page four of the Orange Bytes). Purchase of the book includes a free 45-day online edition through Safari Bookshelf (However, after reading the book, you may not want to download anything - ever! LOL.)* 

## <span id="page-15-0"></span>**Access 2007: The Missing Manual A Pogue Press/O'Reilly Book**

### *By Bob Dickson, NOCCC*

The new ribbon is a welcome change from the Access 2003

menu line. It takes a little getting used to, but after working with it for a short time, you come to appreciate the new design. Essentially, the dropdown menus are now visible. This provides some visible assistance when seeking a function to perform. The Office button in the upper lefthand corner is a good replacement for the 'File' menu icon. It includes many actions arranged to be more useful and quicker to find. Keyboard

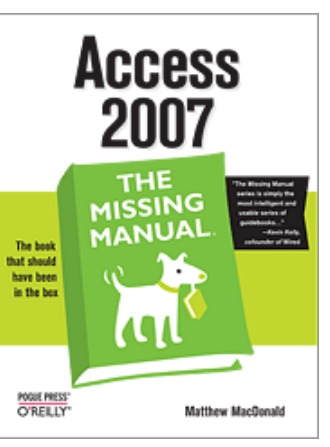

shortcuts are plentiful, even excessive. I prefer using the mouse for most actions. Every mouse click has a corresponding keyboard shortcut but there are just too many to memorize. Feel free to use them if you desire. I followed the instructions on page 18 and downloaded all of the software referenced in the text by author Matthew MacDonald. It's much better to have the samples open and work with them as you work with the manual.

The Vista window follows MS' stated policy of all new software being modeled on a Web format. Spend a little time getting familiar with the new format and it will be easy to work with. The text does a good job of explaining the parts of the window. It takes less time to find a feature in the new window format than in the Access 2003 window under XP. Note: the text is based on running Access 2007 under the new Vista operating system. I have Vista installed so the fit is fine. If you have installed Access 2007 under Windows XP, you will not get as much help from the text. Access 2007 uses the new file extension of "accdb." Databases using the mdb extension can still be opened and used, though some features of Access 2007 may not be available. Be sure to save the database specifying the mdb file extension or it will be saved using the "accdb" extension.

P31—create new database. Access 2007 defaults when creating a new table with the first field being the AutoNumber, where Access increments the record number by one as each new record is added to the table. This may be helpful, even desirable, to developers not familiar with relational database construction, but I prefer not to use the AutoNumber field but rather create a field to use as the table's primary key using my own data. The text goes into some detail explaining the need for a primary key and supports using the AutoNumber field. The developer new to Access may want to follow this suggestion until gaining more experience working with tables and relationships.

A Security Warning bar replaces the Macro warning window in 2003. It's easy to turn off by enabling macros for the DB. You can bypass the warning messages when a database is opened: place the database(s) in a separate trusted folder. This is a new type of folder that can have security settings that the developer sets up so that Access bypasses the opening security checks. This is similar to the procedure used with Internet data that comes from a trusted site.

A neat new feature is the use of tabs instead of overlapping windows when you want to have multiple object windows open. The new Navigation pane bypasses having to return to the database window to access a different object as in 2003. The navigation pane can be hidden to provide more space for working with the table and reopened when desired. This is similar to the Favorites / History pane in Internet windows.

The text provides good explanations of the data types in Access. The default is text but the table can be more efficient and effective if each field is defined by the data type that best represents the true nature of the data in that field. A new data type is "Attachment" which allows attaching a file to a record in a manner similar to attaching a file to an email message. Another new feature is the Calendar smart tag in datasheet view. This is a great addition to data input.

The text states each table "must" have a primary key but that's not really true. Access 2007 will allow creation of a table without a primary key but such a table cannot be used in a relationship.

The section on data integrity basics explains using the individual field properties to prevent bad data from being entered. Among the basics covered is setting default values, creating indexes with or without duplicates, input masks to help enter correct data, validation rules to prevent entering bad data, and using Lookups table to reduce key strokes and ensure consistency by selecting from a table of predefined values.

The heart of the Access relational database system is creating relationships among the tables. Relationships can be difficult to understand without some study but this text does a good job of defining a relationship and how to construct the links. Discussion about types of relationships: one-to-one, one-tomany, and many-to-many. A new feature, to support SharePoint integration, is multi-value fields. The purpose of a multi-value field is to allow a field to contain more than one value, in effect, a junction table. Multi-value fields are only allowed in the new file extension of "accdb."

Being able to get information out of a table is the reason one puts data into a table. Queries are the best way to get information out of tables in Access.

The presentation on queries is very good but I recommend the serious developer read a text on SQL to really understand how best to get results in a SQL query. It's a powerful language that requires more study than can be presented briefly in this text on Access but the author does a good job explaining the examples in the text.

The author's use of the AutoNumber field labeled "ID" in all tables I find redundant. In the query examples in chapter 6 the ID field is used in the parent table as the primary key but the child table also has an ID field as its primary key requiring

another field, Supplier ID, as the foreign key which links back to the parent record. My practice has always been to simply use, say, the Supplier Number in the parent as the primary key and in child tables as the foreign key, eliminating the use of the AutoNumber field in either table. Of course, this requires that the Supplier Number is unique for each parent.

The author incorrectly states that calculated fields cannot be edited "since the information isn't stored in your table." To edit any field in a query, including calculated fields, right click the field name which pops a menu, select properties, which opens the field's properties list, click on format and select the format desired for the query display. If the field is in a table, this overrides the table format for the query display only (it doesn't affect the format specified in the table) and if a calculated field, provides a format for the query display. The text provides a good explanation of the Format() function but as stated above, you can also just use the field's Format property in the property sheet.

The text advocates backing up your database before executing a query that updates the data in the DB. I wholly agree! On page 254 is a discussion of the difficulties of appending records from one table to another table when both tables use AutoNumber as the primary key. My experience has been to avoid this quandary by using a field that contains a unique value in each table. In the case in the text, have the Sales table use a customer number you define, and in the Prospect table, define a 'prospect' number that will become the customer number when you merge prospects into the Sales table.

Crosstab queries provide power to analyze large sets of data by summarizing the data into summarized rows and columns. These queries are less useful for small databases; however, even small databases can grow into a considerable size if the data are kept for a long period of time and it's desirable to analyze the changes over time.

The presentation on pivot tables is excellent. They are most useful when there is a large set of data to be analyzed but they can provide a new dimension to your analysis which you might want to try. The text provides many good tips to using them. Especially check out the material regarding pivot charts. Nothing gets across your point like a jazzy chart. Ask any Excel user!

At some point, you will have to distribute a printed report of some, or all, of the data in your database. Access provides an excellent report generation capability. The best advice I can give is let the wizard create the report then use design view to make specific changes. The text provides excellent instructions and illustrations on building a report from scratch. If you have a need for a special report, this part of the text should be worked until you are comfortable with generating reports. If you want to distribute your report over the Internet, log on to Microsoft and download the free PDF-XLS add-in (see page 308).

Conditional formatting is available in Excel and provides a dataresponsive dynamic to Excel forms. This same feature is available for your Access reports. As the data changes over time, the report can respond to the changes, making the report more useful. If you simply must create a report that is truly unique, chapter 11 on Designing Advanced Reports provides all

the advice you'll need to feed your creative imagination. For the individual who hasn't used Access before, this chapter will be an eye-opener for the reporting capabilities that are available. Some practice is needed to master the techniques presented so I recommend you build some practice reports before the need arises. The techniques are valuable but require some study to be able to use with confidence.

Forms provide an excellent means for working with the data in the DB, whether adding records, changing records, or deleting records. Once you have experienced using forms you will likely not use the datasheet very often again. Forms follow many of the same features as reports except that forms are intended to be used online whereas reports generally are printed. Both use filtering, sorting, calculated fields, etc. so being comfortable with either object will provide useful skills in working with the other object. Again, I recommend first letting the form wizard create the form, then go into design view and make modifications as needed. Let the wizard do the work.

The Navigation pane (chapter 14) lists all of the objects in your database. It's more convenient in Access 2007 since it is visible at all times (unless the operator specifically hides it). However, a better method for moving among the objects in the database is to build a switchboard form (p.435). A database is designed to manage data and present information in a timely and useful manner. There may be many objects in the database that the operator should not be concerned with. The switchboard form (p. 435) is the method to ensure the operator works only on the tasks needed to achieve some useful result. Placing the objects behind the switchboard ensures the operator will execute functions in an orderly manner. A well designed switchboard form can present a professional appearance to the operation of your database.

Part 5 is for the dedicated developer who desires to go beyond the functions predefined in Access. Sometimes, you have an application that has special needs that the defaults in Access, extensive though they are, just can't adequately provide the result you want or need. In that case, you need to consider some programming options. This can be 'deep water' for a novice developer so consider carefully whether or not there may be a predefined feature that can achieve the desired result.

Chapter 16 presents using Visual Basic for Applications (VBA) in your database. VBA has largely replaced the use of macros where additional programming services are needed. The presentation of VBA in this text is good as far as it goes but Visual Basic is a subject all to itself. If you have a desire to really get into VBA programming, I recommend getting a text devoted to that subject and be prepared to spend considerable time and effort to become comfortable with VBA programming. VBA programming is part of every Microsoft Office application so what you learn can improve your functionality in all MS Office applications but be prepared to put in some real effort or be content to use the extensive features already in the application.

Part 6 introduces you to the wider uses of database systems beyond the single user on a lone computer. Chapter 18 covers sharing your database over a network or the Internet. This introduces issues of security and access control as well as performance when multiple users are accessing the database at

<span id="page-17-0"></span>the same time. There is a wizard to split the database. The data maintenance functions are separated out to a server, and the forms, reports, and queries are separated to a client computer. The text cannot go deeply into all of the requirements of a database over a network but the chapter may provide enough of an introduction so that you might want to get further into the subject in other texts specific to network-based databases operations.

Chapter 19 covers importing and exporting data and tables. Of particular interest is importing and exporting data among applications in the Microsoft Office set of applications. This works almost seamlessly so that the resulting data from one application can be imported into Access for further processing, or by using a query, select a subset of the data in the database and export it for further processing in another application. Microsoft has made extensive development in exchanging data using the XML file format. The XML file format is becoming a universal format such that data can be exported to almost any other application, either over a network or the Internet. I recommend you get another text on XML to further your understanding of this file format to increase your confidence using it.

Chapter 20 covers connecting Access to SQL Server. The SQL Server is a logical next step when your database exceeds the capacity to be efficiently managed in an Access database. Both systems are built on the principles of a relational database. Building the database using SQL Server provides the expansion and power to manage large databases, while Access provides the front-end systems of queries, reports, and forms which are familiar to the operator. A neat initial step is to use SQL Server Express. This provides most of the capabilities of the full SQL Server system but in a smaller version that is easier to use.

MSRP=\$40. DVD + Lesson Booklet.<br>The last chapter, Chapter 21, explores connecting an Access The Turk About Buckling from database to a Sharepoint Server. Sharepoint is designed so that many people can work with a database at the same time through a website. This is an easier way to step your toe into Web-based processing. Sharepoint does not require Access but, as with SQL Server, Access can be the front-end to Sharepoint. This saves retraining the operators when you are ready to begin Webbased processing. SQL Server and Sharepoint are the two technologies you will want to investigate when your current Access database is approaching its practical limit. The text provides a good introduction to these two functions.

I found the text to be readable, informative, and current. You will definitely want to log on to its website (http://oreilly.com/catalog/9780596527600/) and download the errata data posted by earlier adopters of the text. I did not find any major flaws revealed but there were useful hints and a few typo errors revealed that knowing them beforehand will be useful.

*Review Editor's comment: The book lists for \$35, but user group members can get a large discount and free S&H from the publisher.(See our Membership Benefits page.) The book also can be purchased at a discount from the usual web and regular store sources.* 

*O'Reilly also publishes an abbreviated version For Starters book with a list price of \$20 that is good for newbies to Access. In any event you can learn more at the vendor's web site.* 

### *CONTINUED FROM PAGE 13*

**Easy Microsoft Windows Vista** – Another highly graphical book in color for beginners to learn the fundamentals of using Vista. From Que, by Shelley O'Hara, MSRP=\$20.

**Networking with Microsoft Windows Vista** – A complete beginner's guide to creating, configuring, administering, & using a small network of computers with the Vista operating system. From Que: MSRP=\$40.

Microsoft Windows Vista Unleashed, 2<sup>nd</sup> Ed. - This 800-page book from Sams by Paul McFedries was written for intermediate-advanced users, contains lots of helpful information, and is updated for Vista SP1. MSRP=\$50.

**Absolute Beginner's Guide to eBay, 5th Ed.** – This latest update from Que by Michael Miller is a useful guide for beginners interested in buying and selling on eBay. MSRP=22.

**The Digital Photography Companion** – This 200-page book by Derrick Story, a professional photographer, from O'Reilly tells you how to take photos that reflect your creative spirit and is full of color photos. MSRP=\$25.

### **New Books This Month**

**Build It. Fix It. Own It. A Beginner's Guide to Building and Upgrading a PC** – Que; Paul McFedries. MSRP=\$30.

**Easy Computer Basics, Windows Vista Ed.** – Que; Michael Miller. MSRP=\$22.

**Easy Microsoft Windows Vista, 2nd Ed.** – Que; Shelley O'Hara. MSRP=\$22.

**Creating Vista Gadgets** – Sams; Rajesh Lal. MSRP=\$35.

**Power Excel 2007 with MrExcel Live Lessons** – Que; Bill Jelen. MSRP=\$40. DVD + Lesson Booklet.

**Microsoft Office 2007 Live Lessons** – Que; J. Peter Bruzzese.

**The Truth About Profiting from Social Networking** – FT Press/Pearson; Patrice-Anne Rutledge. MSRP=\$19.

## **Preparing a Review Article for the Orange Bytes**

### *By Ted Littman, NOCCC Reviews Editor*

**Important!** There are two articles at the following link. One provides suggestions and guidelines for preparing a review article for the Orange Bytes. The second provides guidelines for submittal. Please read both. [www.noccc.org/bytes/info/index.html](http://www.noccc.org/bytes/info/index.html)

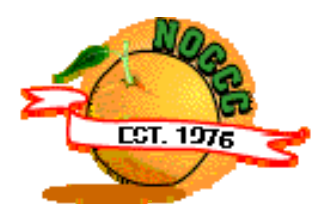

## Main Meeting Report

## <span id="page-18-0"></span>**California Ubuntu Team at June 2008 Main Meeting**

### *By Steven Breitbart, NOCCC*

While this is a computer club, the first thing we needed to discuss was Parking. President Herb Wong, Jr. and others have found out that Chapman University wants us to use the Lastinger underground parking lot under the new athletic field. The fees for this lot are \$2 for 2 hours, \$3 for 4 hours or \$5 for 12 hours. The vending machine that dispenses the permits takes coins and \$1 bills only. Questions remain, especially in the area of handicapped parking availability.

The next topic was our club elections, normally held during the June Main Meeting. The election was done in two phases, first for the club officers, President, Vice President, Treasurer and Secretary, then for the Directors. The only contested office was that of the President. Incumbent President Herb Wong was running for re-election and Jim Sanders, who was Vice President, was also running for President. Jim Sanders won. The remaining officers elected were Mary Cornett as Secretary, John Heenan as Treasurer, and Steven Breitbart as Vice President. The Directors were elected unopposed. In alphabetical order of their last names, they are Tom Feeley, Dallas Hazleton, Chuck Hower, Ted Littman, Bob Love, Richard Miller, Len Prince, and Gerry Resch.

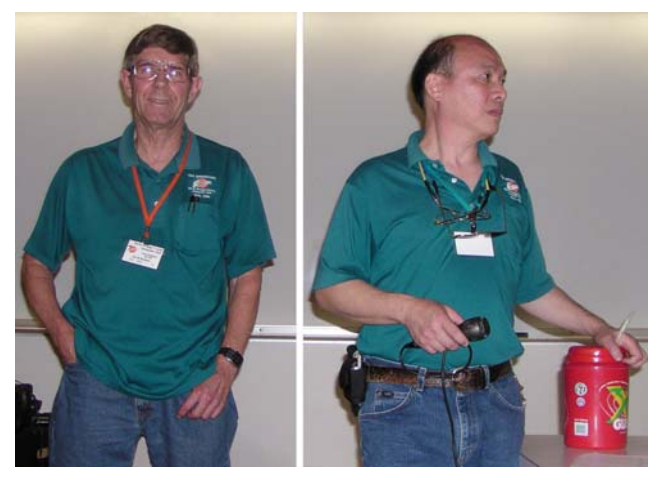

**Candidates Jim Sanders and Herb Wong, Jr.** 

The main topic of the day was Ubuntu, a Linux-based operating system. The California Local Community Team, also known as California LoCo Team (Wow, IT people with a sense of humor!) sent several team members to the meeting, but the presentation was given by Nathan Haines and Neal Bussett. They explained that Linux was about 17 years old, and is already a mature operating system for personal computers. The version they were presenting, in their vernacular called a distribution or "distro" is called Ubuntu. This complete

operating system is distributed as open-source software, meaning they can't charge for anything but the media they use.

Ubuntu is an African word which means something like "I am what I am because of who we all are." This has resulted in a philosophy of producing software that includes good documentation and friendly forums. In the end, "when we help each other, we all grow." This should be familiar to NOCCC club members because the motto of the club is "Friends Helping Friends."

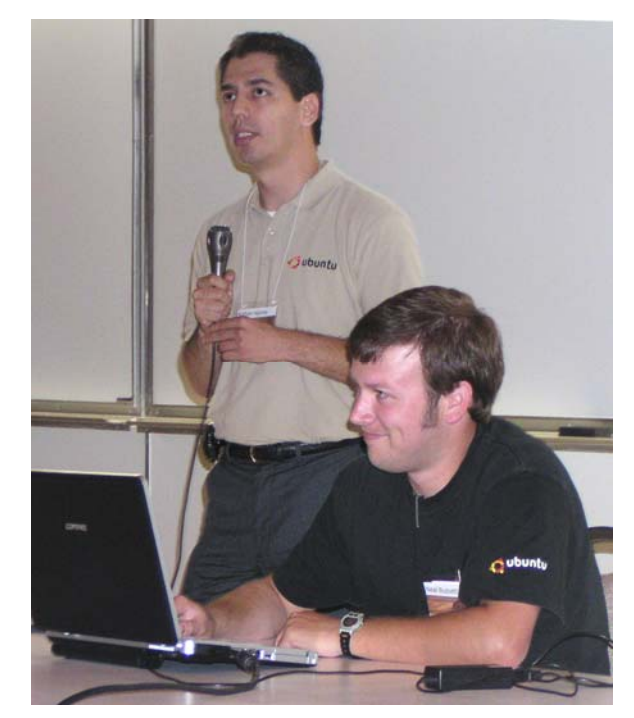

**Nathan Haines (l) and Neal Bussett** 

Ubuntu programmers took the kernel of another version of Linux, Debian, and improved the user interface. The appearance is that of any GUI available these days. Their software catalog lists about 2,000 applications for Ubuntu, which can be updated automatically. A sample list of the applications available are:

- **Pigeon Instant messaging**
- **•** Firefox Internet browsing. Many extensions to Firefox are available for specific tasks, such as to block ads
- Picasa Photo editor
- **Open Source Office Office suite (Such as** OpenOffice.org, which was mentioned in the December 2007 and January 2008 issues of the Orange Bytes)
- Audio, video players are available as are utilities for vision impaired people
- Ubuntu itself is available in 80 languages

#### [CONTINUED ON PAGE 24](#page-23-0)

## **June 2008 Opportunity Drawing Winners**

<span id="page-19-0"></span>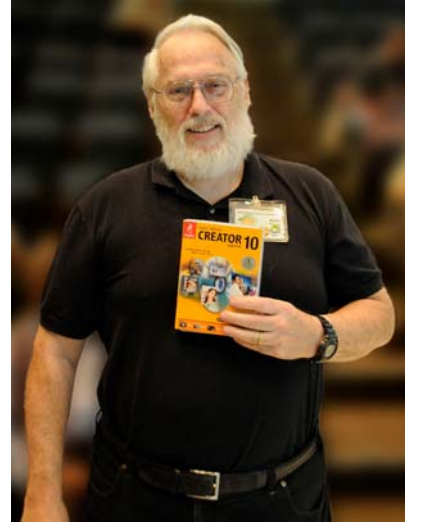

Robert Palmer Loren Osborn Bill Richards

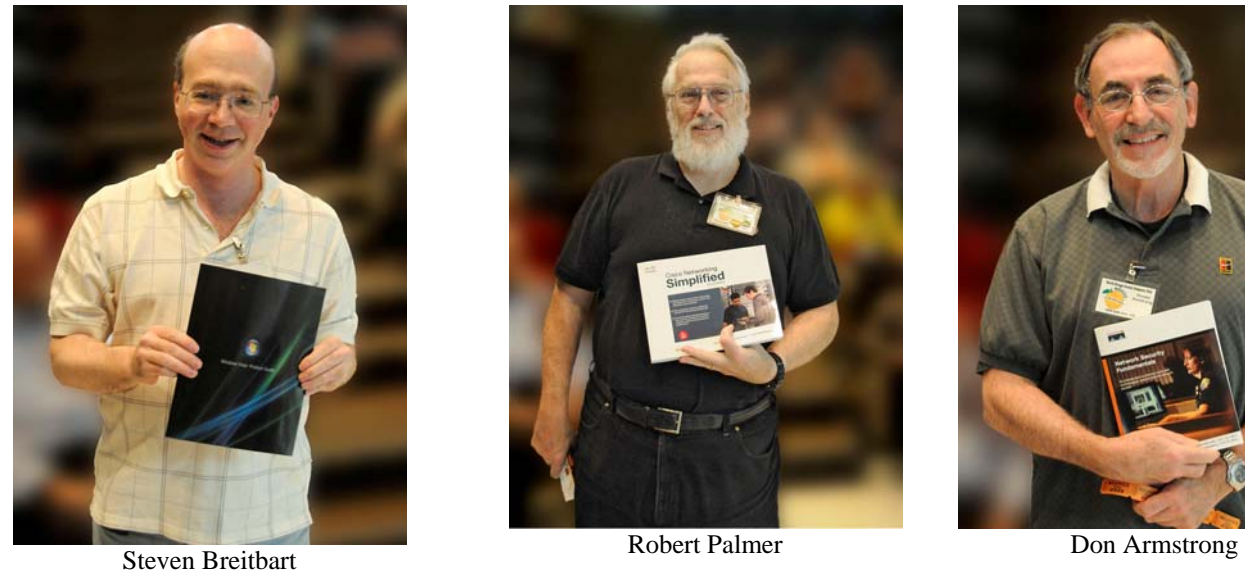

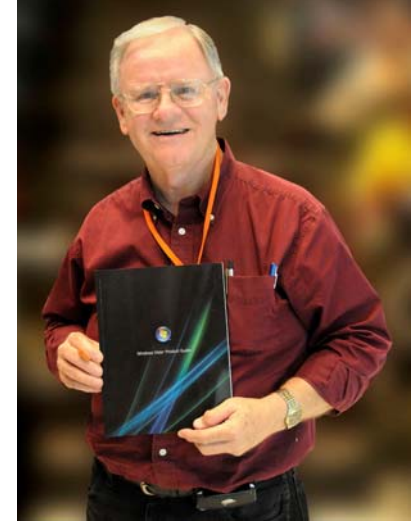

Bob Dickson Larry McDavid, Member #0002 Richard Miller Photos by Larry Klees, NOCCC Not shown is Chris E. Ema, who won a pocket toolkit.

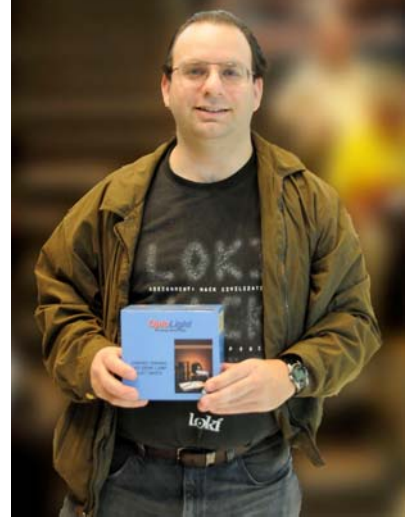

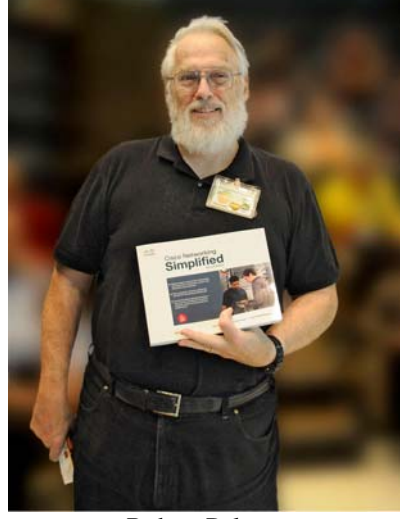

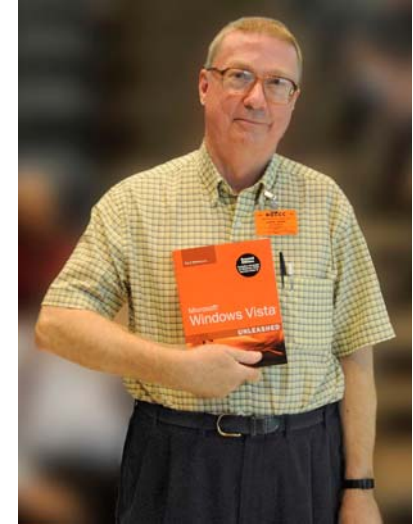

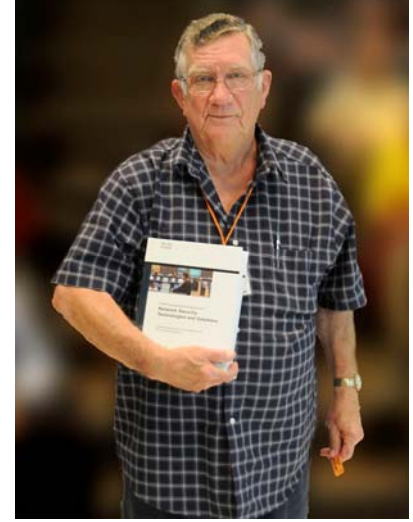

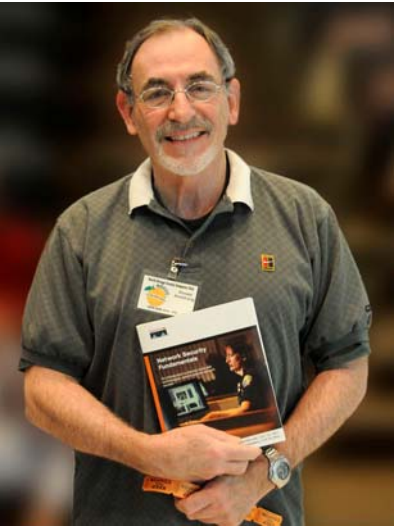

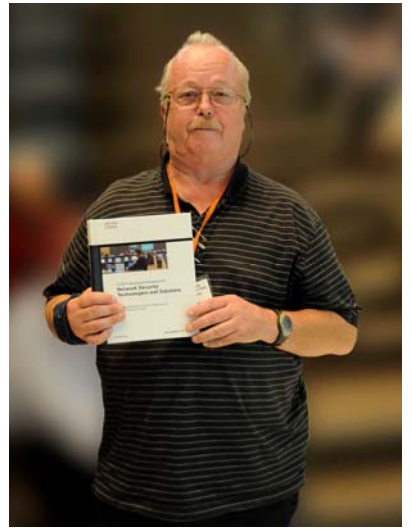

## SIG Meeting Reports

# <span id="page-20-0"></span>**Internet Today**

**(Formerly Security SIG)** 

measurement of how secure an encryption key is: the bigger the

We also talked about the problem with Safari downloading executable files. What little research I've done on this issue, it seems that changing the download location away from the default is good enough. I've never used Safari and have no clue how to do it, but the newsgroups I'm reading make that claim. However, I need help with the club's new web site. I need people to try different things and tell me what their experiences were. I need people to help decide things like which skin/theme

*By Dave Keays, SIG Leader* 

meeting.

better.

This was the first meeting with the new SIG arrangement, but only one person attended. Maybe it was because it has a new name. Maybe because the room numbers were changed. Maybe because people came at 2:00 for the business

We talked a little about the problem Debian and Ubuntu had: it seems there has been a problem for the last two years that made predictable encryption keys. So even if you had a 1,024 bit key, it would only be 16 bits. The number of bits is a

## **PC Q&A SIG**

*Jim Sanders, SIG Leader* 

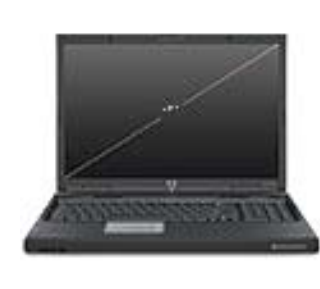

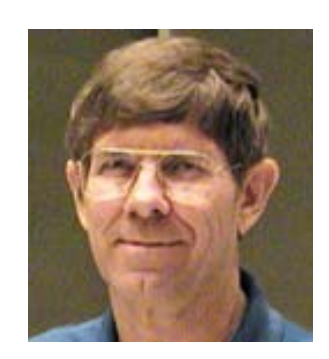

Editor's comment: Due to the illness and unfortunate passing of *Elise Edgell, Jim did not lead his SIG in June or submit any report. He stopped by for a short tim e because our elections were held during the Main Meeting* 

will try to talk about NERO 8 and U3 on USB thumb drives. *This SIG meets in the Irvine Hall at 12:30 p.m. In July, in addition to the normal questions and answers, Jim* 

## **Pig SIG Open to All**

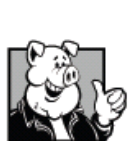

Meet us outside Irvine Hall from about noon to 12:30 p.m. There is also a buffet lunch and snack bars open in Argyros Hall.

There are several benches where NOCCC people gather, eat and chat. Just look for the member badges, grab a chair and join in! This is an

informal group, so many different subjects are discussed. It's a great opportunity to mix, mingle and network. See ya there!

## **Hardware Essentials**

is best. I also need at least one person to be trained on this

software so that the site doesn't depend on only me.

web-site, then come to room 203 in the Science building at

If you want to learn more about the latest security threats, how to create things on the Internet, or how to help with our new

#### *Herbert Wong, Jr., SIG Leader*

0:30 on July 13th. 1

*Editor's comment: The topic for the June 1, 2008 Hardware Essentials SIG was Printer Technology. However, due to some employment opportunities Herb Wong did not submit a report. For the same reason, this SIG will be on hiatus for the next few months.*  Good luck Herb.

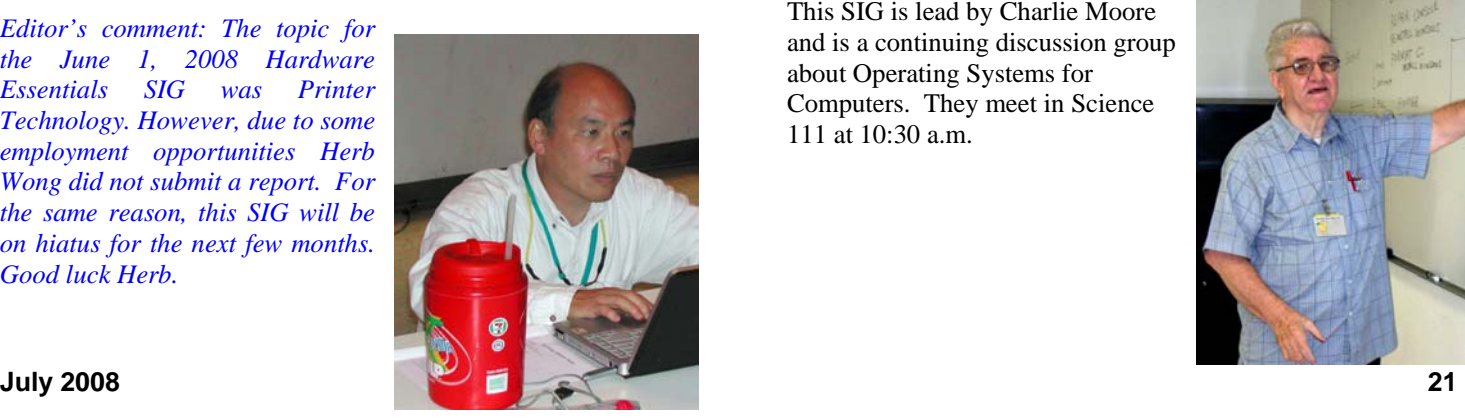

## **Understanding Operating Systems**

### *Charlie Moore, SIG Leader*

This SIG is lead by Charlie Moore and is a continuing discussion group about Operating Systems for Computers. They meet in Science 111 at 10:30 a.m.

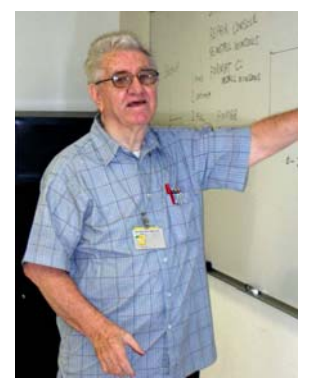

## <span id="page-21-0"></span>**Digital Photography SIG**

### *By Larry Klees, SIG Leader*

### **Last Month**

We looked at a few slides brought in by one of our members and saved more for future meetings. The ones we viewed were extremely creative scenes made up entirely of food items.

We experimented with lighting using off camera strobes. The following photo of Steve Gibson was taken with a pair of off-camera strobes. One was about 40' to the left of Steve with the other about 60' to the right. I added

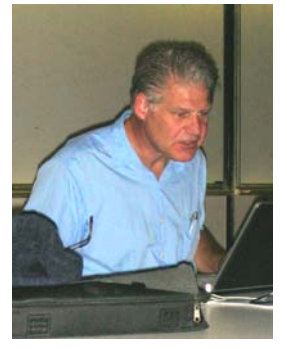

some vignetting in Photoshop and got fairly nice results. The lights were placed to illuminate Steve anywhere within the 20'-wide x 12'-deep area he was running around in just moments later.

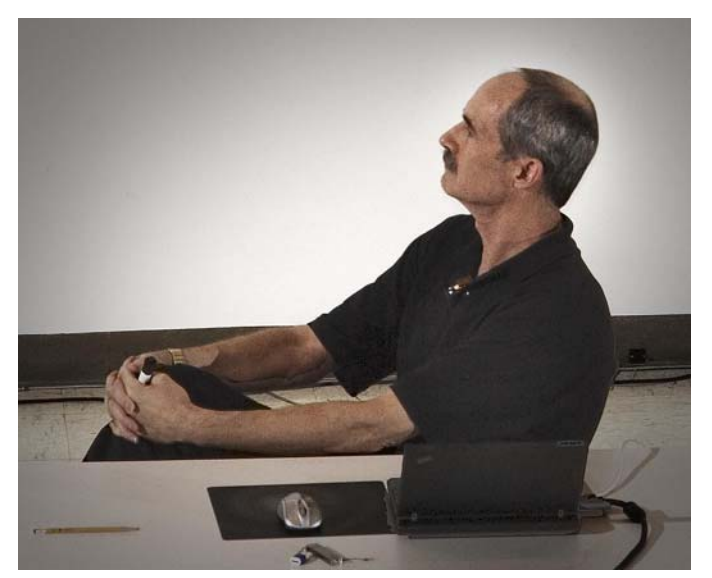

The really nifty thing is that some of the newer higher end cameras come with built-in controls that let you control the individual brightness of each remote flash as well as the one on the camera directly from the camera itself. Note the camera menu.

Questions about the strobes covered a wide range of scenarios leaving some to be covered later due to time constraints. The technical nature of the questions led to the topic of the special features built into the Nikon D300 camera.

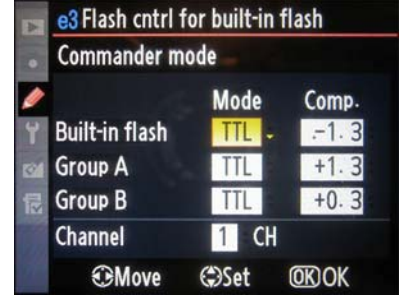

I have just acquired this camera and am still learning what it can do. The three main features that prompted me to buy it are the nearly noise-free ISO 3200 setting, the CMOS imaging chip with 14 bits per color, and the 3.5" ultra-bright high-rez. LCD display (not necessarily in that order).

As far as the ISO 3200 is concerned, please note the photos of the opportunity drawing prize winners elsewhere in this newsletter. They were taken with available light and ISO settings of 1600  $\&$  3200 at  $f/4.2$ , 1/30<sup>th</sup> second. I had to blur the backgrounds, but I think they make a pleasant change from the usual on-camera flash pictures. Even printed at poster sizes, noise is almost non-existent.

Then there's that CMOS imaging chip with 14 bits per color. It's working even better than I'd expected and I'm just beginning to learn how to use it. I have been taking photos of hood ornaments for a while now and have had to work very hard to cope with the specula reflections. With this camera the images are so sharp and the dynamic range is so wide that after the first few shots, I realized that I could almost ignore the reflections and concentrate on other matters. Following are two pictures of hood ornaments in full sunshine. If you use the PDF version of the Orange Bytes, you can zoom in close to see the difference. On the picture of the bird, note the large totally blasted out blobs at the centers of the highlights. This picture was taken with a 10 bit/color CCD chip.

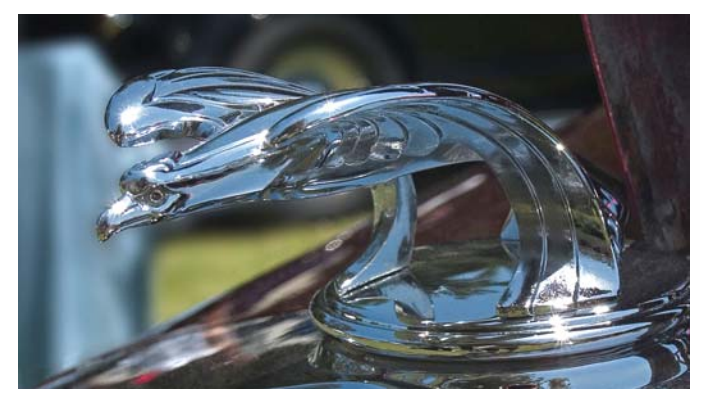

Now compare the very small blasted out areas on the photo of the human. This photo was taken with the 14 bit/color CMOS chip.

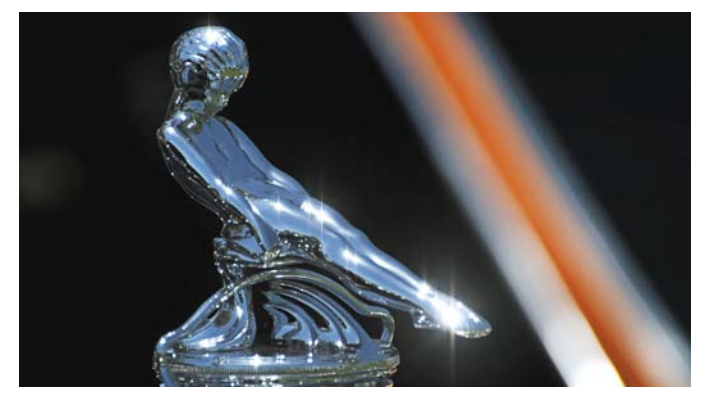

Not only is this a visible difference, but I don't have the space here to describe how much this simplifies taking pictures of hood ornaments. I expect that as time goes on, I will discover many more advantages to this chip.

The LCD on the back of the D300 is not only bright and high rez., but its extra size allows more information to be displayed simultaneously, which allows many more camera operations to be performed with a single button push. I have used numerous

<span id="page-22-0"></span>digital cameras and this one is the fastest to operate due in part to the display. Of course, the pictures display better as well.

### **Helpful Tip**

When preparing photos for presentation as in a slide show you want them to load quickly and look crisp. These goals can be best achieved as follows. Let's assume you are going to use a projector having a native resolution of 1024 x 768 pixels.

Down sample each image to a maximum size of 1024 pixels horizontally or 768 pixels vertically (which ever is smaller). This will make file sizes small and loading speed very fast.

Use "Smart Sharpen" if you have it, or "Unsharp Masking" if you don't. For Unsharp Masking set the controls to 1 pixel wide and 100% sharp. This may not look much different on your screen, but when projected at full size the images will appear crisp.

Save the image as a JPG file with the quality setting at about b to ¾ of the maximum.

Many programs can use macros or actions to help automate the process for multiple images and give you a great show with little effort.

#### **July 2008 Meeting**

#### *1. We will start with user images.*

*2. In the past we have discussed the importance of calibrating monitors and seen how complicated it can be to accomplish. Well, one important part of the process has gotten fairly cheap (\$50-\$60) and ridiculously easy: A one-time 15-minute installation and a 5-minute calibration whenever you want. Come see a live demo of the Pantone "Huey"* 

*3. We will have a demo of the very useful & free 'Flickr' web site for displaying, sharing, and editing photos on the Internet. We'll also examine how to use Flickr for the Digital Photography SIG.* 

*This meeting will have something for everybody.* 

## **Linux for Desktop Users SIG**

### *Bob Ray, SIG Leader*

This SIG is lead by Bob Ray and is a continuing discussion group about the Linux Operating System. They meet in Science 306 at 9:00 a.m. Following that, is the Linux for Advanced Users SIG at 10:30 a.m..

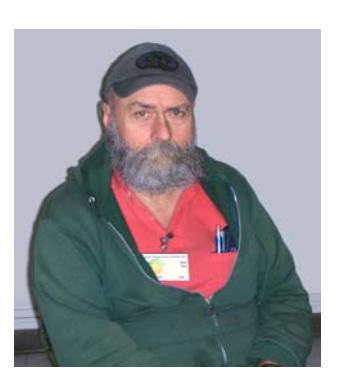

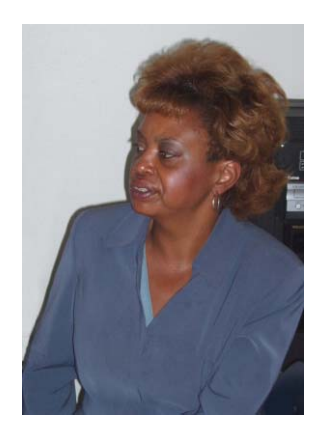

Two new SIGs started in June, 2008. The first one, lead by Tia Williams will be about three parts of the **Microsoft Office Suite: Word, Excel and Outlook**, and will be held from 9:00 to 10:30 a.m. in room Science 109.

Bob Dickson will be leading a SIG on **Microsoft Office Access**, which will be held from 10:30 a.m. to 12:00 noon, also in room Science 109.

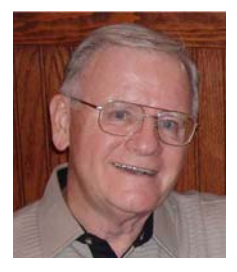

## **Computer Aided Investing and Amibroker Need a New Leader**

**Two New SIGs!** 

After many years, Bob Krishfield has resigned as SIG Leader. Someone is needed to serve as SIG Leader if these SIG are going to continue. Contact the club President for more information.

## **Orange Bytes in Color!**

#### *by Steven Breitbart, NOCCC*

NOCCC Members only: Watch your e-mail every month for the user name and password for the latest issue of the award winning *Orange Bytes* newsletter. The latest issue in Adobe Acrobat format (PDF) is posted on the NOCCC website, www.noccc.org/bytes/index.html, earlier in the month than the printed issue reaches your mailbox. Older issues are also available without any access restrictions.

Not only can you get the Orange Bytes earlier, but the PDF is in color! Send any e-mail address changes to membership@noccc.org.

## **Club Business**

## <span id="page-23-0"></span>**President's Message**

### *By Jim Sanders, NOCCC President*

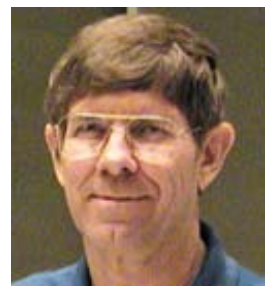

Another milestone in the 32 year history of the North Orange County Computer Club has been set. For the first time in many years, not only did we have an election where an NOCCC office had more than one person running for an office, but the majority of the Board of Directors is now composed of new people. As most of you are aware, there was

some unpleasant difference of opinion about how the election could be run.

The NOCCC Bylaws are very specific about a few things and a little vague about others. Tracy Lenocker, the club's founder and a lifetime member, wrote a very good letter when asked to comment on the actions of the parties involved. In part, he commented that the Bylaws were intentionally left on the loose side. The thought having been that the club motto of "Friends helping Friends" would work better if there were not overly detailed rules about the way you could help a friend. The part of the Bylaws that specify votes cast in an election will be from members in good standing that are present at the meeting was for a good reason and one that was very real at the time the club was founded. In general, if you are sufficiently interested in the club to attend the election-day meeting, you are probably sufficiently interested in the well being of the club to vote with that in mind.

I want to acknowledge and thank Herb Wong for all of the good things he has done for NOCCC and the hard work and many hours required to accomplish them. At the June 2nd Board Meeting, Herb announced that he had some employment opportunities that he needed to pursue and would not have time for any club activities for the next two months or more. That includes the Hardware Essentials SIG which Herb has led. If you or someone you can recommend, could take over that function, please contact me or someone else on the BOD.

On a sad note, long-time club member, Past President for two years, my friend, my love, my partner, Elise Edgell has been stricken by Bladder Cancer. It was detected late as she hated to go to a doctor. It had already spread by the time it was detected. It was categorized as a high-grade fast

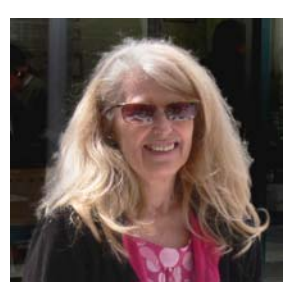

growing variety. By the time you read this, it is probable that she will have already passed on. I want to thank those of you who knew earlier for your kind words, thoughts, and prayers. She is a great lady and I am going to miss her dearly.

#### *MAIN MEETING REPORT, CONTINUED FROM PAGE 19*

Ubuntu and its applications are believed to be relatively secure. A new release of Ubuntu is issued every six months. The current version of Ubuntu, 8.04, is a Long Term Support Release. They provide three years of updates and eighteen months of support. For their server package, support is available for five years.

The NOCCC provided copies of the Ubuntu operating system or Kubuntu, a similar product, to members attending the meeting. If you did not attend, you can download the OS or request a CD-ROM from shipit.ubuntu.com. However, the site noted that it may take ten weeks to ship the CD-ROM.

The software can be run from the CD-ROM without committing to a full installation. It will work on a PC with Windows XP or Vista, but use of the NTFS file system is required. A minimum of 384 MB of RAM is required. One of the most interesting features is that a separate defragmentation operation is not required for an Ubuntu based system; it keeps files together.

There are many local community and state Ubuntu teams across the United States. The Ubuntu project was founded and funded by Mark Shuttleworth, a rich entrepreneur. From the web site http://www.markshuttleworth.com/biography "In early 2004 he founded the Ubuntu project, which aims to produce a free, high quality desktop OS for everybody." Speakers, such as those at our meeting, are volunteers.

Thanks to Nathan Haines and Neal Bussett who were kind enough to answer an uncountable number of questions from the audience. There are many versions of Ubuntu and more detailed information can be found at www.ubuntu.com. Support for Ubuntu-based systems is commercially available and Dell sells a system with Ubuntu preinstalled. If you need to contact the California team, go to wiki.ubuntu.com/CaliforniaTeam. All the teams can be found at wiki.ubuntu.com/LoCoTeamList.

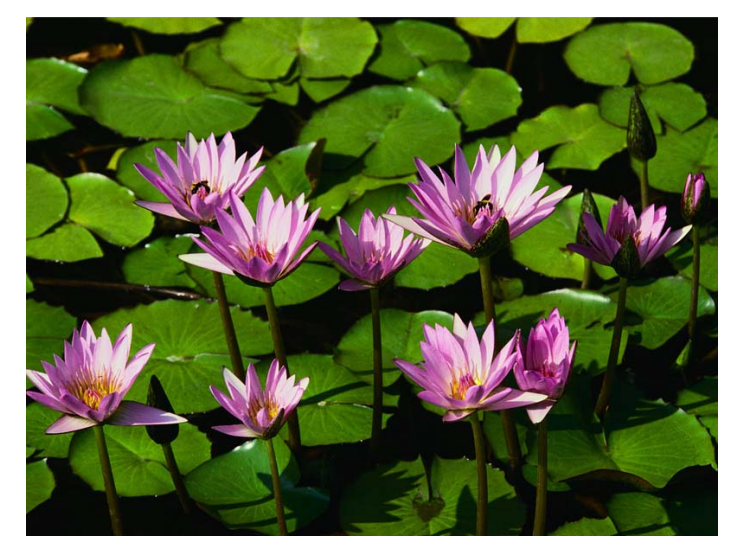

## <span id="page-24-0"></span>**June 2008 Board Meeting Minutes**

**Location:** Universal Career College, 1125 E. 17th St. Suite E211, Santa Ana, CA.

The Board Meeting was called to order on Monday, June 2, 2008 at about 7:50 p.m. by Herbert Wong Jr., NOCCC President. Also in attendance were Steven Breitbart, Mary Cornett, Tom Feeley, Dallas Hazelton, John Heenan, Chuck Hower, Ted Littman, Bob Love, Richard Miller, Else Olovsson and Leonard Prince. Steven Breitbart served as Secretary for the Old Board part of the meeting, Mary Cornett served as Secretary for the New Board.

This Executive Board Meeting was called to allow the newly elected Board Members of 2008-2009 to meet with the outgoing Board Members of 2007-2008 and acquire information during the transition to carry on the business of the NOCCC.

The **Secretary's Report** for May 5, 2008 (in the June 2008 issue of the Orange Bytes) was accepted after modification. The Ubuntu program was not known at the time of the Board Meeting, so was not included. The motion to accept the minutes as published was made by Else and seconded by John.

**Treasurer** John reported income from various sources, dues \$140, consignment table \$11, opportunity drawing \$56, coffee and donuts \$9.70, for a total income of \$216.70. Costs were \$26.80 for coffee, donuts and parking for our speakers. Current Membership as of June 1, 2008 was a total of 261 (Regular 242, family 7, student 1, newsletter 11).

The **Main Meeting** for June 1, 2008 was a presentation on Ubuntu, by the California Local Community Team. There were at least 50 people attending.

Gerry Resch was not present so we had no report on the level of collections by Omni Technics. Omni Technics has said that they will continue to come to our meetings through the fall if the parking situation can be clarified. They need a spot for their truck and trailer and people need to be able to park while they drop off items.

**Opening & Closing** Parking is now in the NOCCC contract with Chapman University. The best place to park is the Lastinger underground lot or free campus-side only street parking. There is a free city parking lot at the corner of E. Maple & N. Orange St.

The next scheduled regular meeting is Sunday, July 13, 2008, with the Board Meeting the next day, Monday, July 14, 2008. The speaker for the July meeting will be someone from Merax, Inc. The presentation will be about Geo-tagging, which embeds location data into a digital photograph's EXIF metadata.

**Publications and Reviews** Steven is trying to automate the creation of the Table of Contents in the Orange Bytes. He is questioning what to do about SIGs that are not meeting or do not submit any input for the newsletter. Ted stated that the input deadline for the July 2008, Orange Bytes is June 10. He has four reviews due in June with two received. He has eight reviews outstanding.

**SIG Report** The new SIG on Microsoft Word, Excel and Outlook had ten people in attendance. The one on Access had two people.

Herb announced that he is taking a sabbatical for the next few months, so the Hardware Essentials SIG will not be meeting. In addition, he will not be doing other things, such as updating the web site. Alternatives are being pursued.

### **Rules Committee**

Herb designated Jim as chairman of the Rules Committee and then described several concerns with the recent election.

#### **New Executive Board for 2008-2009**

The New Executive Board Meeting was called to order at 8:45 p.m. by new President, Jim Sanders.

Jim Sanders appointed Steven Breitbart the Editor of the Orange Bytes for 2008-2009. Jim then appointed Ted Littman, Publications Chairman of the Orange Bytes for the same time

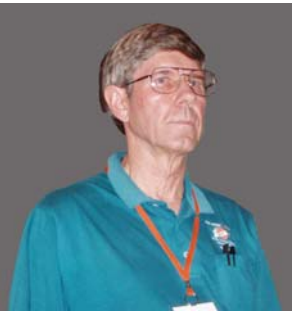

period. Each accepted their new positions.

Jim asked Herb if he received the new contract from Chapman University. Herb responded that Judy Parker's assistant would be sending the contract to his post office box.

Jim asked Herb if the officers' email addresses have all been changed over. Herb responded that only the President's email was changed. John Heenan said he will send out all new emails.

#### **New Business**

The Bylaws need to be updated from 1997. After some discussion on how to update, modify, approve and publish the Bylaws, it was decided to have the newly formed Rules Committee review and make decision when they meet. The new committee will also review the list of suggestions made by Herb Wong, Jr. as outgoing President. It was noted that all changes must be in agreement with California laws for  $501(c)(3)$ corporations.

Ted Littman made a motion: To post the NOCCC Bylaws on our web site. The Motion was seconded by John Heenan. Jim said he had some information from NOCCC founder, Tracey Lenocker, on the Bylaws.

A motion was made by Chuck Hower to adjourn the meeting and it was seconded by Tom Feeley and approved unanimously. The meeting was adjourned at 9:15pm.

# <span id="page-25-0"></span>**Power Supply Tips NOCCC Fee Schedule**

The fee schedule has been set up to increase club membership,<br>*Ohio;* [www.capinc.org/;](http://www.capinc.org/) Dan@magnuminc.com attract people with an interest in computing, and attract local computer-related businesses to place ads in the Orange Bytes with or without becoming NOCCC members. We are also offering members the opportunity to help our club financially by making donations that should be income-tax deductible since we are chartered as a non-profit  $501(c)(3)$  organization. Donors will be acknowledged in the Orange Bytes and the Membership level will be shown on the Member's Badge.

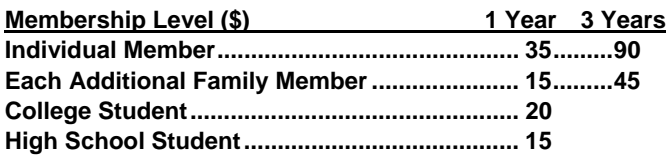

**Business Member + Ad (Business Card) ...... 180 Business Member + Ad (¼ Page, ½ Page) ... 465, 800 Business Member + Ad (Full Page) ............ 1,475** 

**Membership Donations (\$)** 

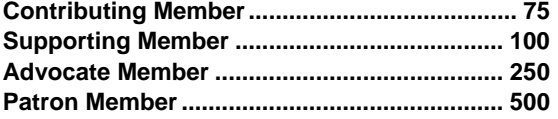

## **Thanks Gerry!**

Long time member Gerry Resch has been running our Opportunity Drawings for years. No recalls here!

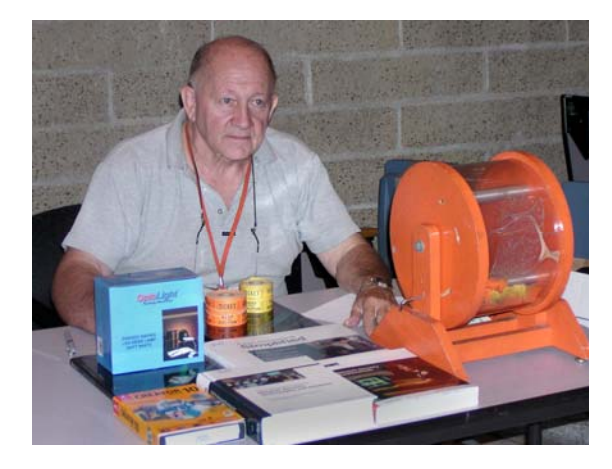

*By Dan Hanson, the Great Lakes Geek, Computers Assisting People,* 

#### Obtained from APCUG with the author's permission for publication by APCUG member groups.

We have all experienced the computer crashing, seemingly for no reason. When it does, we blame Windows or a hardware problem or maybe a power surge or undervoltage. All are possible culprits, but one often overlooked possibility is the power supply of the computer.

The power supply is the metal box with a cooling fan next to it. Typically, it's in a back corner of the case and you plug your power cord into it. When you plug the power cable into the wall, the power supply converts the AC (alternating current) that runs through your home or office into the DC (direct current) that the computer needs.

If you bought your computer from a superstore or discount retailer it may a have low-cost, low-capacity power supply installed which may not be enough to handle all the things you do with your PC.

If you have upgraded your PC with newer or more components (like another CD or DVD player/burner, more RAM or another hard drive) then the power supply that came with your system may not be up to the task. The physics of power supplies (ambient temperatures, 3.3V vs. 5V vs. 12V, etc.) make it so that a power supply rated at certain wattage, say 300W, may not really provide that maximum wattage load. Some experts claim that power supplies are most efficient at 30- 70% of their maximum capacity. So if you are nearing that maximum, you can be in for trouble. Because the power supply gets a rush of AC (alternating current) when the computer is turned on and it heats and cools each time it is used, it is more prone to failure than many other components in your PC. You may notice a slight burning smell before it shuts down. Sometimes the cooling fan stops working and the system overheats.

Newer systems let you monitor the status of the power supply from Windows. Servers and other mission-critical computers often have more than one power supply so that when one dies, the other kicks in and the system stays operational.<br>So what can you do? So what can you do? Next time you buy a PC, don't just get a cheapo system with a substandard power supply unless you never plan on adding memory, drives, or other components to the machine. Take care of your power supply by keeping the cooling fan away from the wall or anything else that might block the air flow and make the fan work harder (and die sooner). Keep the PC off the carpet or other surfaces where it may suck in particles and clog the fan. Cooler is always better with electronic components. Periodically, blow out the fan and case with compressed air to get rid of dust and other particles that may clog up the fan and overheat the system components. Add up the wattage of the components in your system to see if you are near the maximum of the power supply. E-mail us at dan@greatlakesgeek.com for a list of Estimated Power Requirements of common PC components. If that is too difficult for you, look to see if most of the slots in the back of your PC are filled and if the drive bays in the front are being used. Those are indications that you may be close to maxing out your power capacity. If you have a need, you can buy and install (or have someone else install) a new, heavy duty power supply. They come in several standard form factors to fit in most PCs. Warning: this may not be a project for beginners though.

*Get more tips at [www.GreatLakesGeek.com](http://www.greatlakesgeek.com/)*

### **Publication Information**

<span id="page-26-0"></span>Orange Bytes is published monthly by: North Orange County Computer Club P.O. Box 3616, Orange, CA 92857

**All opinions expressed herein are those of the individual authors only and do not necessarily represent the opinions of the NOCCC, its officers, Board of Directors, the** *Orange Bytes*  **newsletter or its editors. The NOCCC does not guarantee the accuracy or the correctness of advertising or articles in the**  *Orange Bytes***, nor does the NOCCC intend to endorse, rate, or otherwise officially comment on products available. Therefore, the readers are cautioned to rely on opinions presented exclusively at their own risk.** 

**Trademarks/Copyrights** — The mention of names of products in this publication without trademark or copyright symbols does not imply that they are not so protected by law. All trademarks are the property of their respective owners.

**Production** — *Orange Bytes* was produced with **Microsoft Word** <sup>®</sup> using the True Type fonts Arial, Bauhaus 93 and Times New Roman.

### **Printed by: Creative Technology**

 **5959 Palmer Blvd. Sarasota, FL 34232—28 800-533-1031** 

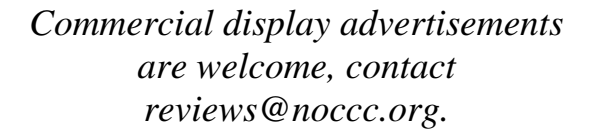

### **RATES**

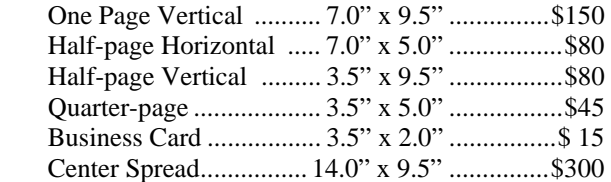

#### **Deadline: Tenth of the month**

Discounts: 3months=10%, 6=15%, 12=20% If you are interested in advertising in the publications of multiple User Groups throughout the region or nationally, you can learn more by contacting www.apcug.org

Readers, please tell our advertisers that you saw their ad in the *Orange Bytes*

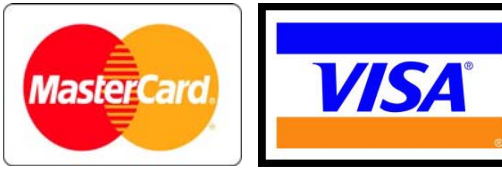

## **Membership Renewal**

When you turn in your Membership Renewal check, PLEASE fill out a Membership Renewal Application.

Memberships may also be renewed on our Website: [http://www.noccc.org](http://www.noccc.org/)

*Send e-mail address changes to membership@noccc.org*

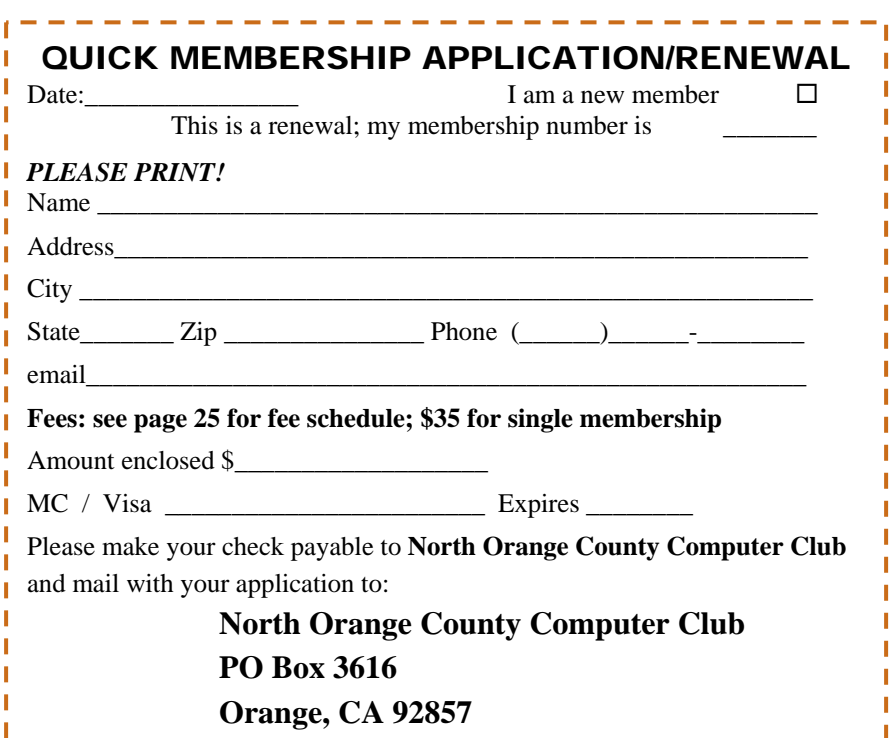

<span id="page-27-0"></span>**North Orange County Computer Club Non-Rose County Computer Club NON PROFIT ORG. PO Box 3616 U.S. POSTAGE PAID Orange, CA 92857** SANTA ANA, CA

 **PERMIT NO. 1588** 

 **Address Service Requested** 

**Members: Your expiration month and year appear on your mailing label. Please renew promptly, using the application inside.** 

Dated Material - Please deliver by July 12th.

## Are You an NOCCC Member?

#### **Consider all that you get with membership and Join Now!**

- **Meetings**. Keep up with what's going on in the computer world. Hear outstanding industry representatives make presentations of the latest and greatest in computer products.
- **Special Interest Groups**. Our SIGs cover a broad spectrum of user interest; they invite you, whether you rank as beginner or seasoned computerist, to the lectures and demonstrations they sponsor, and to share computer knowledge.
- **Get help with your current computer problems**. In the Random Access portion of the Main Meeting, you may ask your question of the entire assemblage, and more than likely someone will have the answer.
- **The NOCCC Help Line**. NOCCC volunteers, experts in their fields, are ready to assist with your problems, and are as close as your telephone.
- **The Orange Bytes Newsletter.** Our Award Winning newsletter reports on current activities and gives you articles and reviews geared toward your needs.
- **Opportunity Drawing**. We have distributed thousands of dollars worth of hardware, software, and books as prizes at our Main Meetings.
- **Product Reviews.** Write a review for this newsletter and keep the software, hardware, book or CD! Members' reviews are published in this newsletter.
- **Consignment Table**. We have a consignment table on select monthly meeting days in which we assist members to sell or buy all kinds of computer items.
- **Volunteer Work**. You are given opportunities to help our activities with interesting assignments. *As an all-volunteer organization*, you can join with other members in a variety of activities: write articles for our newsletter, conduct a seminar, run a SIG, man the help desk, show new members around, help the membership committee, and more.

**Parking Information** — Chapman University's main parking lot is the underground Lastinger Parking Structure under the new athletic field on the north side of the campus. Enter from Walnut Avenue, east of Glassell Street. A permit costs \$2 for 2 hours, \$3 for 4 hours or \$5 for 12 hours. The permit machine takes \$1 bills and coins only. Do not park in a reserved space, do not back in and follow the arrows on the ground.

Free parking is available on the campus-side of the surface streets only. Parking in front of residential housing, across the street from Chapman University, is prohibited by The City of Orange. **Expensive parking tickets will be issued to violators.**

The NOCCC **Information Desk, Membership Desk, Reviews Desk, Consignment Table**, and most of the meeting rooms are in the Irvine Hall and the Science Center on the east side of the campus, near Center Street.

Become an **NOCCC** member by signing up at the Membership Desk on our general meeting day, usually the first Sunday of the month. Or simply fill out the form on the reverse side of this page and send it in.

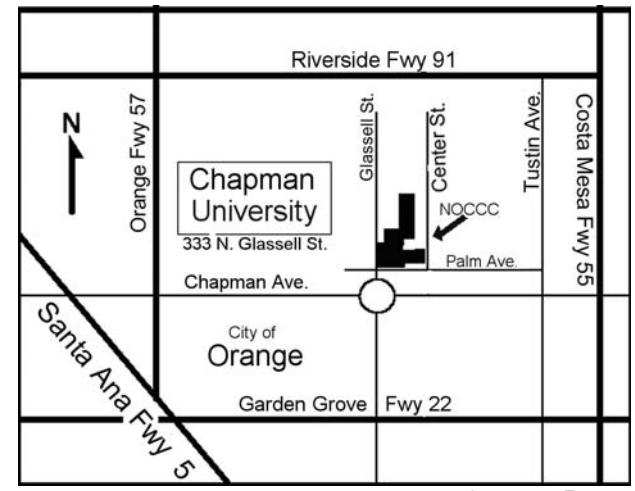

**28 Orange Bytes**